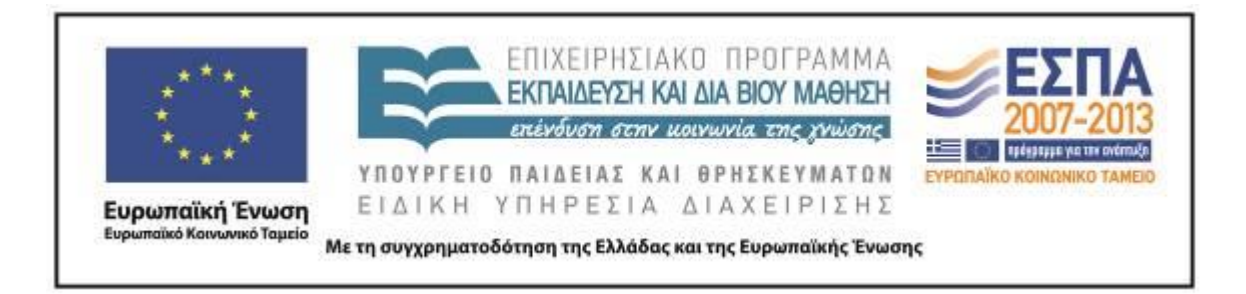

Π.3.2.5 *Πιλοτική εφαρμογή και αξιολόγηση αντιπροσωπευτικού αριθμού σεναρίων από κάθε τύπο σε διαφοροποιημένες εκπαιδευτικές συνθήκες πραγματικής τάξης*

# **Νεοελληνική Γλώσσα**

**Ε΄ Δημοτικού**

**Τίτλος:**

# **«Ηλεκτρονικό παιχνίδι – Δίνω οδηγίες & προκαλώ συμβάντα»**

# **Συγγραφή: ΜΟΙΡΑΣ ΠΑΝΑΓΙΩΤΗΣ**

# **Εφαρμογή: ΜΟΙΡΑΣ ΠΑΝΑΓΙΩΤΗΣ**

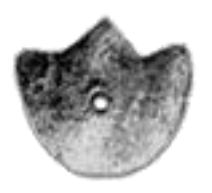

**ΚΕΝΤΡΟ ΕΛΛΗΝΙΚΗΣ ΓΛΩΣΣΑΣ** ΥΠΟΥΡΓΕΙΟ ΠΑΙΔΕΙΑΣ & ΘΡΗΣΚΕΥΜΑΤΩΝ

**Θεσσαλονίκη 2013**

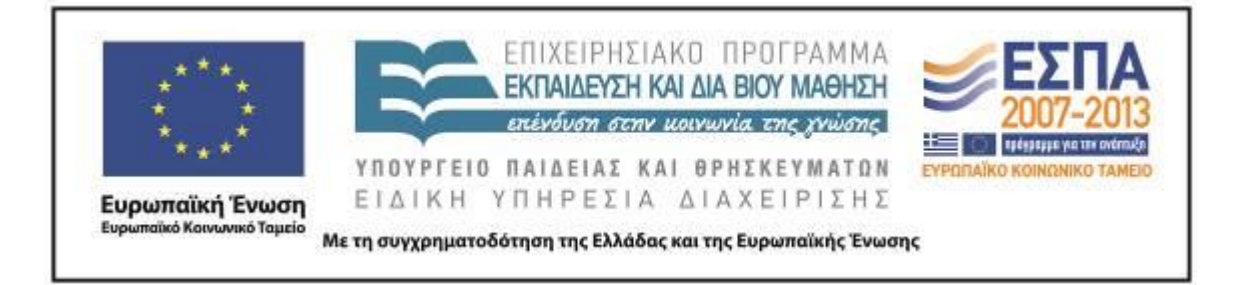

#### ΤΑΥΤΟΤΗΤΑ ΕΡΓΟΥ

ΠΡΑΞΗ: *«Δημιουργία πρωτότυπης μεθοδολογίας εκπαιδευτικών σεναρίων βασισμένων σε ΤΠΕ και δημιουργία εκπαιδευτικών σεναρίων για τα μαθήματα της Ελληνικής Γλώσσας στην Α/βάθμια και Β/βάθμια εκπαίδευση»* MIS 296579 (κωδ. 5.175), - ΟΡΙΖΟΝΤΙΑ ΠΡΑΞΗ, στους άξονες προτεραιότητας 1-2-3 του Επιχειρησιακού Προγράμματος «Εκπαίδευση και Δια Βίου Μάθηση», η οποία συγχρηματοδοτείται από την Ευρωπαϊκή Ένωση (Ευρωπαϊκό Κοινωνικό Ταμείο) και εθνικούς πόρους.

ΕΠΙΣΤΗΜΟΝΙΚΟΣ ΥΠΕΥΘΥΝΟΣ: Ι. Ν. ΚΑΖΑΖΗΣ

ΑΝΑΠΛΗΡΩΤΗΣ ΕΠΙΣΤΗΜΟΝΙΚΟΣ ΥΠΕΥΘΥΝΟΣ: ΒΑΣΙΛΗΣ ΒΑΣΙΛΕΙΑΔΗΣ

ΠΑΡΑΔΟΤΕΟ: Π.3.2.5. *Πιλοτική εφαρμογή και αξιολόγηση αντιπροσωπευτικού αριθμού σεναρίων από κάθε τύπο σε διαφοροποιημένες εκπαιδευτικές συνθήκες πραγματικής τάξης.*

ΥΠΕΥΘΥΝΟΣ ΠΑΡΑΔΟΤΕΟΥ: ΔΗΜΗΤΡΗΣ ΚΟΥΤΣΟΓΙΑΝΝΗΣ

Υπεύθυνοι υπο-ομάδας εργασίας γλώσσας πρωτοβάθμιας:

Κώστας Ντίνας & Σωφρόνης Χατζησαββίδης

ΦΟΡΕΑΣ ΥΛΟΠΟΙΗΣΗΣ: ΚΕΝΤΡΟ ΕΛΛΗΝΙΚΗΣ ΓΛΩΣΣΑΣ

[http://www.greeklanguage.gr](http://www.greeklanguage.gr/)

Καραμαούνα 1 – Πλατεία Σκρα Τ.Κ. 55 132 Καλαμαριά, Θεσσαλονίκη Τηλ.: 2310 459101, Φαξ: 2310 459107, e-mail: [centre@komvos.edu.gr](mailto:centre@komvos.edu.gr)

ΚΕΝΤΡΟ ΕΛΛΗΝΙΚΗΣ ΓΛΩΣΣΑΣ Υπουργείο Παιδείας & Θρησκευμάτων

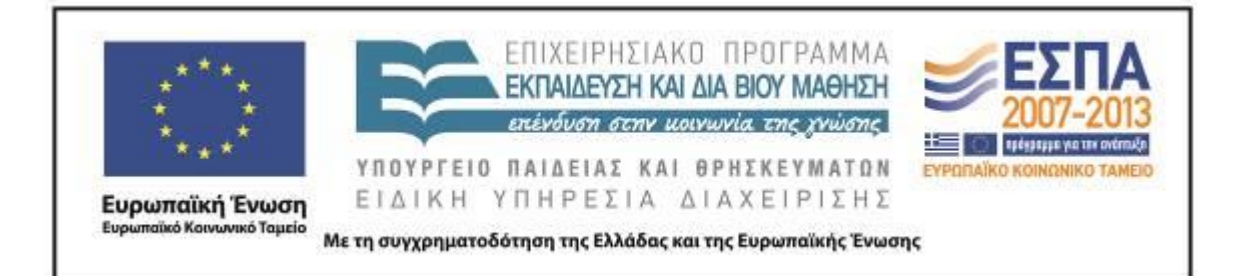

# **Α. ΤΑΥΤOΤΗΤΑ**

# *Τίτλος*

Ηλεκτρονικό παιχνίδι – Δίνω οδηγίες & προκαλώ συμβάντα

# *Εφαρμογή σεναρίου*

Παναγιώτης Μοίρας

#### *Δημιουργία σεναρίου*

Παναγιώτης Μοίρας

#### *Διδακτικό αντικείμενο*

Νεοελληνική Γλώσσα

# *Τάξη*

Ε΄ Δημοτικού

#### *Σχολική μονάδα*

6ο Δημοτικό Σχολείο Νίκαιας

#### *Χρονολογία*

Από 27-03-2013 έως 29-03-2013

#### *Διδακτική/θεματική ενότητα*

*Γλώσσα Ε΄ Δημοτικού*, Βιβλίο Μαθητή, τεύχος β΄, ενότητα 11: «Παιχνίδια»*,*  υποενότητα: «Ηλεκτρονικά παιχνίδια»

#### *Διαθεματικό*

Όχι

#### *Χρονική διάρκεια*

Για την εφαρμογή του σεναρίου απαιτήθηκαν 8 διδακτικές ώρες.

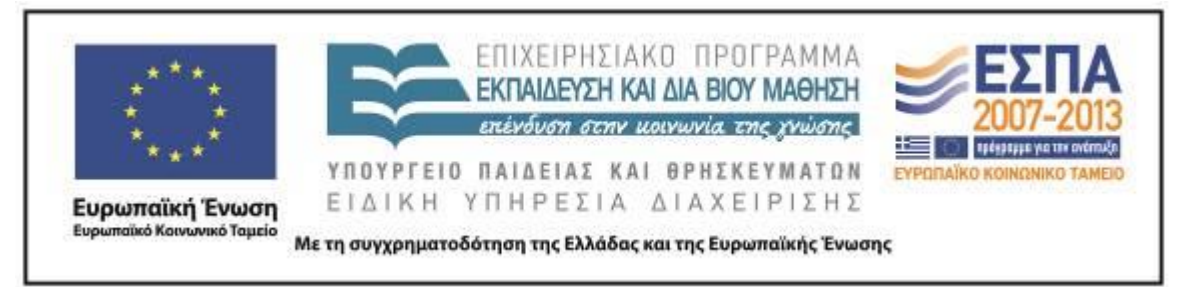

#### *Χώρος*

Ι. Φυσικός χώρος

Εντός σχολείου: εργαστήριο πληροφορικής.

# *Προϋποθέσεις υλοποίησης για δάσκαλο και μαθητή*

Στο εργαστήριο πληροφορικής θα πρέπει να υπάρχει ο απαιτούμενος αριθμός Η/Υ, οι οποίοι θα πρέπει να είναι εφοδιασμένοι με τα απαραίτητα λογισμικά και να διαθέτουν σύνδεση με το διαδίκτυο.

Οι μαθητές θα πρέπει να είναι εξοικειωμένοι με την ομαδοσυνεργατική διδασκαλία, με την πλοήγηση στο διαδίκτυο και με βασικές λειτουργίες των Windows (άνοιγμα φακέλου, αρχείου, αποθήκευση, εκτύπωση κλπ.).

Πριν από την εφαρμογή του [Φύλλου δραστηριοτήτων Δ΄](#page-31-0) ο εκπαιδευτικός θα πρέπει να έχει πειραματιστεί στην υλοποίηση της δραστηριότητας με την κίνηση του ρομπότ με βάση τις οδηγίες του [video](http://www.youtube.com/watch?v=Nk6L2DgwIrM&feature=youtu.be) που έχει δημιουργηθεί και αναρτηθεί για τον σκοπό αυτό στην ηλεκτρονική διεύθυνση [http://youtu.be/Nk6L2DgwIrM.](http://youtu.be/Nk6L2DgwIrM) Είναι ευνόητο ότι το συγκεκριμένο video θα είναι στη διάθεση των μαθητών σε όλη τη διάρκεια του προγραμματισμού ή της παραγωγής των οδηγιών ως βοηθητικό σημείο αναφοράς.

# *Εφαρμογή στην τάξη*

Το συγκεκριμένο σενάριο εφαρμόστηκε στην τάξη.

# *Το σενάριο στηρίζεται*

Παναγιώτης Μοίρας, Ηλεκτρονικό παιχνίδι – Δίνω οδηγίες & προκαλώ συμβάντα, Γλώσσα Ε΄ Δημοτικού, 2013.

# *Το σενάριο αντλεί*

---

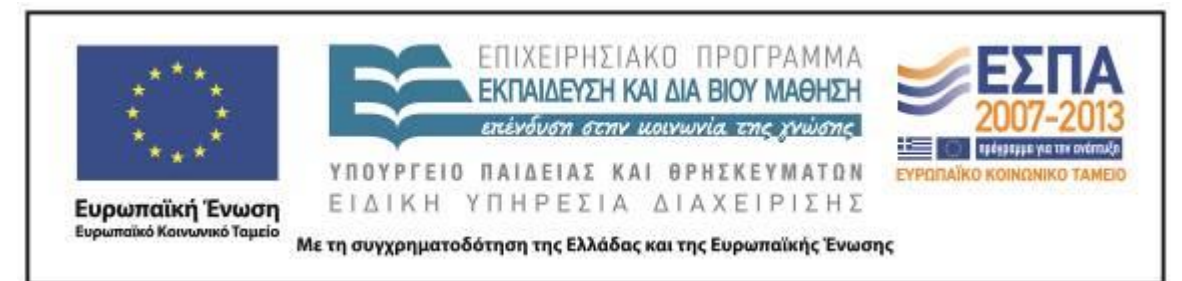

# **Β. ΣΥΝΤΟΜΗ ΠΕΡΙΓΡΑΦΗ/ΠΕΡΙΛΗΨΗ**

Στο διδακτικό σενάριο «Ηλεκτρονικό παιχνίδι – Δίνω οδηγίες & προκαλώ συμβάντα» οι μαθητές μέσω των ηλεκτρονικών παιχνιδιών μυούνται σταδιακά στις έννοιες του προγραμματισμού, κατανοούν δηλαδή τη «σκέψη» του υπολογιστή και τον καθοδηγούν στην εκτέλεση συγκεκριμένου έργου, συνειδητοποιώντας παράλληλα τον τρόπο με τον οποίο σκέφτονται οι ίδιοι (Ράπτης & Ράπτη 2004). Δίνουν εντολές, ώστε να προκαλέσουν προκαθορισμένες ενέργειες και κατόπιν μετασχηματίζουν τις γνώσεις τους σε σαφείς και ακριβείς οδηγίες, προκειμένου να καταστεί εφικτή η επανάληψη των συμβάντων.

# **Γ. ΕΙΣΑΓΩΓΗ**

#### *Σύλληψη και θεωρητικό πλαίσιο*

Είναι γνωστό ότι στις μέρες μας τα ηλεκτρονικά παιχνίδια αποτελούν μια συναρπαστική δραστηριότητα για μικρούς και μεγαλύτερους μαθητές. Στον χώρο της εκπαίδευσης επίσης υπάρχει έντονο ενδιαφέρον για την αποτελεσματική αξιοποίηση των ηλεκτρονικών παιχνιδιών, καθώς αυτά έχουν τη δυνατότητα να έλκουν το ενδιαφέρον των μαθητών, αλλά και προσφέρουν τη δυνατότητα εμπλοκής σε αυθεντικές δραστηριότητες παρουσιάζοντας προβλήματα προς αντιμετώπιση, τα οποία αφορούν μια πληθώρα θεματικών περιοχών, και προωθώντας διαδικασίες ερευνητικής και ανακαλυπτικής μάθησης (Gee 2007). Στο διδακτικό σενάριο οι μαθητές αξιοποιούν τα ηλεκτρονικά παιχνίδια είτε ως χρήστες είτε ως δημιουργοίπρογραμματιστές και συνδυάζουν τη διδακτικά επιδιωκόμενη μάθηση με τη διασκέδαση. Εκφράζονται με σαφήνεια και δίνουν οδηγίες με απόλυτη ακρίβεια, καθώς πρώτιστα οι ίδιοι μαθαίνουν καθοδηγώντας τα παιχνίδια τους ότι και το παραμικρό λάθος δε θα οδηγήσει στο επιθυμητό αποτέλεσμα.

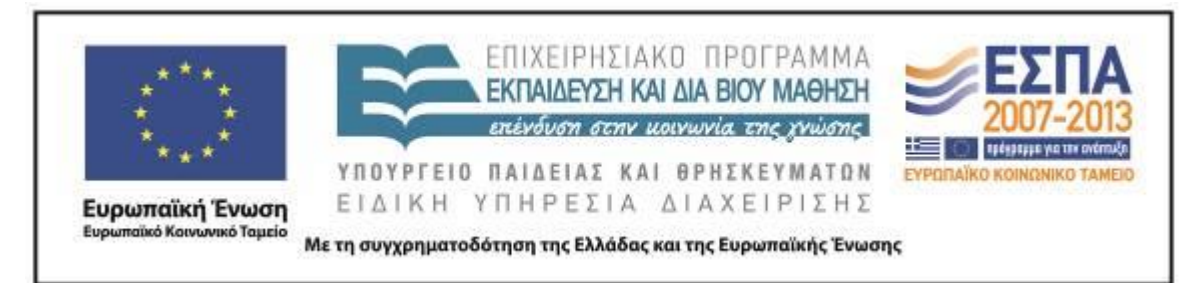

Το σενάριο βασίζεται θεωρητικά στις αρχές της οικοδομιστικής προσέγγισης της γνώσης και στις κοινωνικοπολιτισμικές θεωρήσεις του Vygotsky. Ο υπολογιστής γίνεται χώρος παιχνιδιού, κάτι το οποίο ταιριάζει απόλυτα με τις ιδέες του Vygotsky, οι οποίες αναφέρονται στη διαμόρφωση θετικής σχέσης των παιδιών τόσο με τη διαδικασία της μάθησης όσο και με το αντικείμενό της (Ράπτης - Ράπτη 2004). Δίνεται ιδιαίτερη σημασία στη δόμηση της γνώσης μέσα από ευχάριστες και δημιουργικές δραστηριότητες. Εφαρμόζεται το μοντέλο της καθοδηγούμενης διερεύνησης, σύμφωνα με το οποίο οι μαθητές ακολουθώντας τις υποδείξεις των Φύλλων Εργασίας εμπλέκονται σε διερευνητικές δραστηριότητες οι οποίες δίνουν έμφαση στην ανάπτυξη της κριτικής και δημιουργικής σκέψης.

Οι μαθητές χωρισμένοι σε πέντε ομάδες των 3-4 ατόμων εργάζονται στην αίθουσα των Η/Υ, η οποία είναι διαμορφωμένη έτσι (τραπέζια εργασίας στο κέντρο και πάγκοι με Η/Υ περιμετρικά της αίθουσας) ώστε να εξυπηρετεί τόσο την εργασία στην ολομέλεια (εισηγήσεις, συζητήσεις, προβολές) όσο και την εργασία σε ομάδες (με τη χρήση ή όχι των Η/Υ).

Κατά τη διδασκαλία του σεναρίου εφαρμόζεται η καθοδηγούμενη ανακάλυψη. Ο ρόλος του εκπαιδευτικού είναι υποστηρικτικός και καθοδηγητικός. Ο εκπαιδευτικός χρησιμοποιεί τις ερωτήσεις, τη συζήτηση, προβληματισμούς, Φύλλα Δραστηριοτήτων και δραστηριότητες με τη χρήση των ΤΠΕ, προκειμένου να καθοδηγήσει τους μαθητές να ανακαλύψουν τη γνώση. Με αυτόν τον τρόπο εξασφαλίζεται η ενεργητική συμμετοχή των μαθητών και η μάθηση που επιτυγχάνεται είναι ουσιαστική και όχι μηχανική.

# **Δ. ΣΚΕΠΤΙΚΟ-ΣΤΟΧΟΙ ΚΑΙ ΣΥΝΔΥΑΣΜΟΣ ΤΟΥΣ**

*Γνώσεις για τον κόσμο, αξίες, πεποιθήσεις, πρότυπα, στάσεις ζωής* Με την εφαρμογή του σεναρίου επιχειρείται οι μαθητές/-τριες:

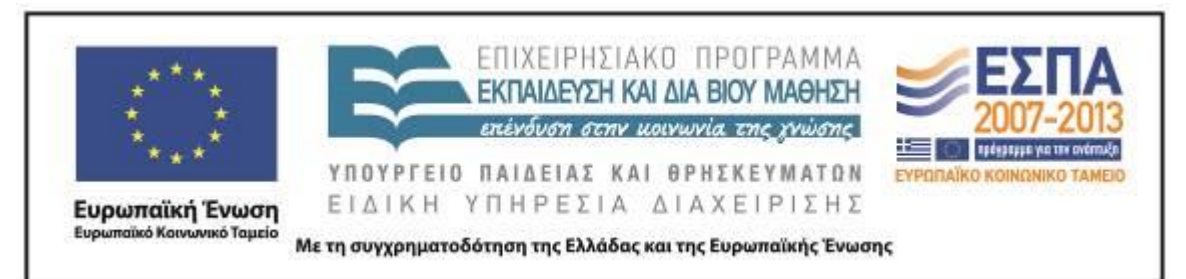

- να αντιληφθούν τον τρόπο (κώδικα) με τον οποίο ο άνθρωπος μπορεί να επικοινωνεί και να ελέγχει τις μηχανές∙
- να κατανοήσουν ότι μέσω των συμβόλων έχουν τη δυνατότητα να μεταφέρουν μηνύματα και να προκαλούν δράσεις∙
- να αναγνωρίζουν πότε δεν έγιναν κατανοητοί και να επαναδιατυπώνουν ή να επαναλαμβάνουν το εκφώνημά τους∙
- να μετασχηματίζουν τα σύμβολα σε γραπτό λόγο, προκειμένου να δώσουν οδηγίες σε ανθρώπους, αλλά και αντίστροφα, τον γραπτό λόγο σε σύμβολα, προκειμένου να επικοινωνήσουν με τον υπολογιστή∙
- να συνεργάζονται και να αλληλεπιδρούν.

# *Γνώσεις για τη γλώσσα*

Με την εφαρμογή του σεναρίου επιχειρείται οι μαθητές/-τριες:

- να αναπτύξουν στρατηγικές προφορικού λόγου ακολουθώντας ή δίνοντας οδηγίες∙
- να συνειδητοποιήσουν την αναγκαιότητα των χαρακτηριστικών της ευκρίνειας, της ακρίβειας, της σαφήνειας και της ορθότητας κατά τη διατύπωση οδηγιών και να εφαρμόζουν τη γνώση που απέκτησαν στις γραπτές και προφορικές οδηγίες που δίνουν∙
- να τοποθετούν οδηγίες σε λογική σειρά και με τρόπο ώστε οι άλλοι να μπορούν να τις ακολουθήσουν∙
- να δίνουν οδηγίες χρησιμοποιώντας διαφορετικά πρόσωπα και εγκλίσεις ρημάτων, επισημαίνοντας τις νοηματικές ή υφολογικές διαφορές μεταξύ των κειμένων∙
- να επισημάνουν τα γλωσσικά μέσα που χρησιμοποιούνται στον κατευθυντικό λόγο∙
- να χρησιμοποιούν σωστά τους επιρρηματικούς προσδιορισμούς του τόπου, τρόπου και χρόνου, όταν διατυπώνουν οδηγίες∙

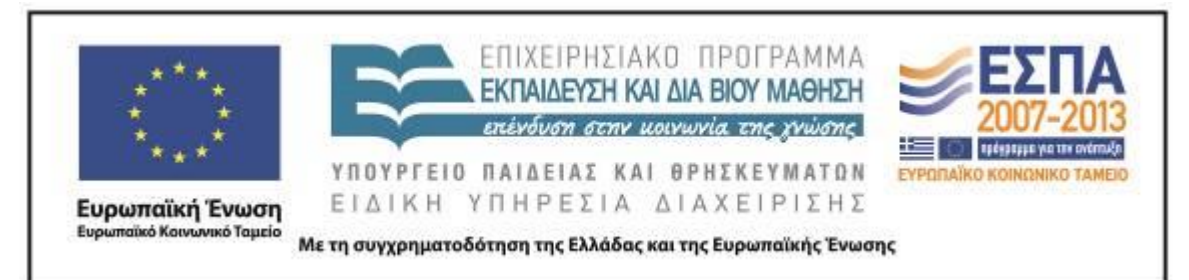

- να διαμορφώσουν κείμενα (οδηγίες) που θα υπηρετούν μια πραγματική επικοινωνιακή λειτουργία μέσα στο όλο συγκείμενο∙
- να διαμορφώσουν πολυτροπικό κείμενο και να αξιολογήσουν τη χρησιμότητα και τη χρηστικότητά του.

# *Γραμματισμοί*

Με την εφαρμογή του σεναρίου επιχειρείται οι μαθητές/-τριες:

- να εξοικειωθούν με τη χρήση προγράμματος επεξεργασίας κειμένου (Word) δημιουργώντας μονοτροπικά και πολυτροπικά κείμενα οδηγιών∙
- να εξοικειωθούν με τις λειτουργίες:
	- o Κουκκίδες και αρίθμηση
	- o Γραφή σε πίνακα
	- o Εισαγωγή & Μορφοποίηση εικόνας

στο πρόγραμμα επεξεργασίας κειμένου (Word) δημιουργώντας αλληλουχίες οδηγιών∙

- να εξοικειωθούν με την πλοήγηση στο διαδίκτυο και την περιήγηση στο εσωτερικό ιστότοπου∙
- να εισαχθούν στη λογική του προγραμματισμού μέσα από διασκεδαστικές δραστηριότητες σε επιλεγμένα παιχνίδια από το διαδίκτυο∙
- να γνωρίσουν το προγραμματιστικό περιβάλλον του Scratch και να συντάσσουν απλές διαδικασίες σε αυτό∙
- να αναπτύξουν δεξιότητες οπτικού εγγραμματισμού.

# *Διδακτικές πρακτικές*

Οι μαθητές συνεργαζόμενοι σε ομάδες αποκτούν ή ενισχύουν δεξιότητες συνεργασίας. Ακολουθούνται πολυαισθητηριακές μέθοδοι για την ενίσχυση της μάθησης. Οι μαθητές οπτικοποιούν και λεκτικοποιούν τις ενέργειές τους, ελέγχοντας και ρυθμίζοντας τη μάθησή τους.

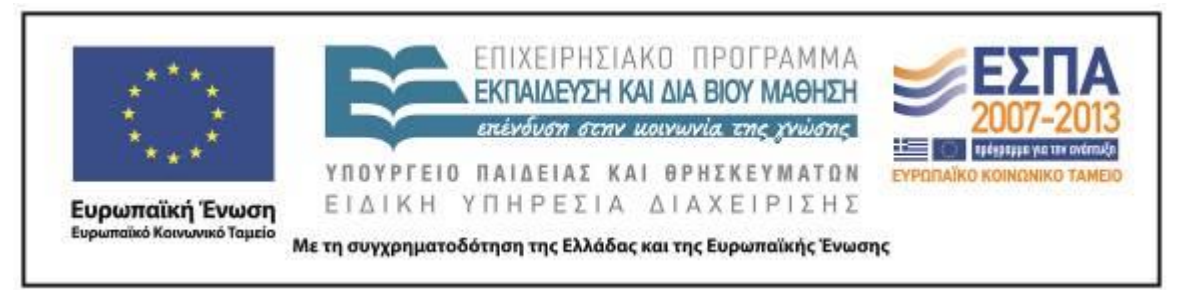

Οι μαθητές εξοικειώνονται με μεταγνωστικές δεξιότητες, όπως το να αυτοδιορθώνονται μέσω της διδασκαλίας μεταξύ των συνομηλίκων. Η μέθοδος αυτή συμβάλλει στη μείωση των μηχανιστικών λαθών (Crimi & Tompkins 2005).

# **Ε. ΛΕΠΤΟΜΕΡΗΣ ΠΑΡΟΥΣΙΑΣΗ ΤΗΣ ΠΡΟΤΑΣΗΣ**

#### *Αφετηρία*

Αφετηρία για τον σχεδιασμό του συγκεκριμένου διδακτικού σεναρίου στάθηκε η διδασκαλίας της υποενότητας «Ηλεκτρονικά παιχνίδια», που περιλαμβάνεται στην ενότητα 11 «Παιχνίδια» του β΄ τεύχους του Βιβλίου Μαθητή της *Γλώσσας Ε΄ Δημοτικού*.

Τα ηλεκτρονικά παιχνίδια αποτελούν στη σημερινή εποχή αγαπημένη δραστηριότητα των παιδιών, γεγονός που εξασφαλίζει το ενδιαφέρον και την ενεργή συμμετοχή τους σε δράσεις που σχετίζονται με αυτά, εξασφαλίζοντας έτσι μια βασική προϋπόθεση για την επίτευξη θετικών μαθησιακών αποτελεσμάτων.

Ο προγραμματισμός συμβάντων στα ηλεκτρονικά παιχνίδια απαιτεί εντολές οι οποίες θα πρέπει να δίνονται με σαφή και καθορισμένο τρόπο, για να υπάρξει αποτέλεσμα. Ως εκ τούτου, το περιβάλλον του ηλεκτρονικού παιχνιδιού και ο προγραμματισμός των συμβάντων μέσα σε αυτό από τα ίδια τα παιδιά προσφέρει ιδανικό πεδίο για τη διαμόρφωση οδηγιών. Στο σχολικό εγχειρίδιο οι οδηγίες (οδηγίες χρήσης, κατασκευής, προσανατολισμού, συμπεριφοράς) είναι ήδη δοσμένες και οι μαθητές καλούνται να τις επεξεργαστούν με δεδομένους τρόπους. Στο διδακτικό σενάριο «Ηλεκτρονικό παιχνίδι - Δίνω οδηγίες & προκαλώ συμβάντα» θα πρέπει οι μαθητές να διαμορφώσουν τις οδηγίες για τις δικές τους προγραμματιστικές δημιουργίες, γνωρίζοντας πως η οποιαδήποτε παράλειψη ή ασάφεια σε αυτές θα οδηγήσει το έργο σε αποτυχία.

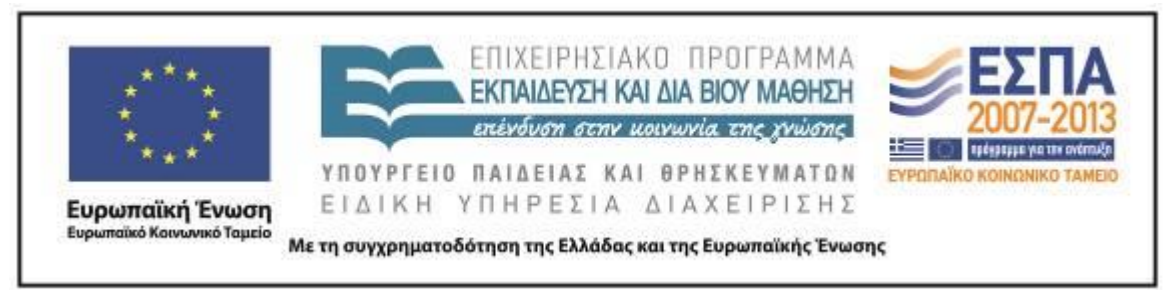

#### *Σύνδεση με τα ισχύοντα στο σχολείο*

Το σενάριο υπηρετεί τους στόχους του Προγράμματος Σπουδών, καθώς πραγματεύεται το κειμενικό είδος της οδηγίας, η οποία εντάσσεται στον κατευθυντικό λόγο, αλλά και εισάγει τους μαθητές στη λογική του προγραμματισμού.

Οι Τεχνολογίες της Πληροφορίας και των Επικοινωνιών θεωρούνται σήμερα ισχυρό εργαλείο για την επίτευξη μαθησιακών αποτελεσμάτων όχι μόνο στο μάθημα της Πληροφορικής, αλλά και σε άλλα μαθήματα του Δημοτικού Σχολείου. Στο Αναλυτικό Πρόγραμμα Σπουδών για τα 800 πιλοτικά Δημοτικά Σχολεία που δημιουργήθηκαν το 2010 στη χώρα μας προβλέπεται η διδασκαλία του προγραμματισμού στις Ε΄ και ΣΤ΄ τάξεις του Δημοτικού Σχολείου.

# *Αξιοποίηση των ΤΠΕ*

Το σενάριο περιλαμβάνει παιδαγωγικές δραστηριότητες αξιοποίησης εργαλείων ΤΠΕ μέσα από τις οποίες γίνεται η δόμηση της νέας γνώσης. Πιο συγκεκριμένα, αξιοποιούνται:

- Επιλεγμένα διαδικτυακά παιχνίδια που διευκολύνουν τους μαθητές να εξοικειωθούν με τη λογική του προγραμματισμού, αλλά και που ως περιβάλλον κεντρίζουν το ενδιαφέρων των μαθητών να ασχοληθούν με το κειμενικό είδος της οδηγίας.
- Το λογισμικό Scratch, το οποίο αποτελεί μια πλατφόρμα προγραμματισμού με έτοιμες εντολές που μπορούν να συνδεθούν μεταξύ τους με τον τρόπο που συνδέονται μεταξύ τους τα τουβλάκια Lego. Η λογική που χρησιμοποιείται στο λογισμικό διευκολύνει τους μαθητές να αντιληφθούν βασικές έννοιες του προγραμματισμού, όπως είναι οι εντολές, και να τις φανταστούν σαν οδηγίες του προγραμματιστή προς τον υπολογιστή για να κάνει κάτι. Το Scratch ο εκπαιδευτικός μπορεί να το κατεβάσει από την ηλεκτρονική διεύθυνση [http://scratch.mit.edu/.](http://scratch.mit.edu/)

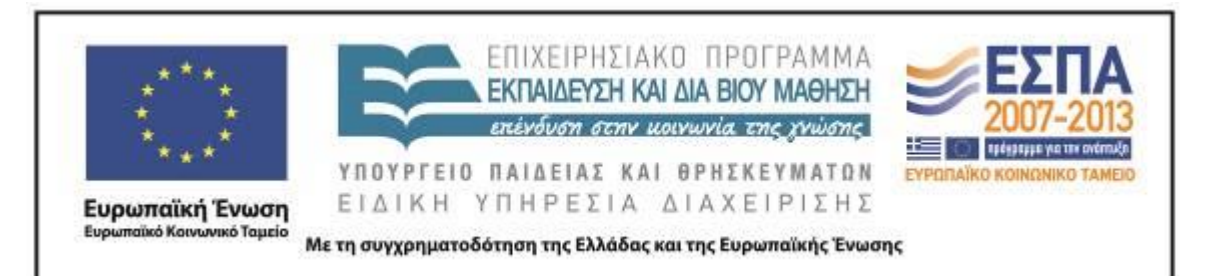

 Το πρόγραμμα επεξεργασίας κειμένου (Word), το οποίο χρησιμοποιείται για να συνθέσουν οι μαθητές τις δικές τους προτάσεις, τα δικά τους μονοτροπικά και πολυτροπικά κείμενα οδηγιών και να παραγάγουν λόγο. Ο επεξεργαστής κειμένου δίνει την ευκαιρία στους μαθητές να συνεργαστούν, να ανταλλάξουν κείμενα και απόψεις πάνω σε αυτά. Οργανώνουν τις ιδέες τους μέσα από μια διερευνητική και ανακαλυπτική διαδικασία, τροποποιούν τα κείμενά τους και τα συγκρίνουν με προηγούμενα δικά τους ή συμμαθητών τους με στόχο τη βελτίωσή τους, αξιοποιώντας έτσι τον επεξεργαστή κειμένου ως ένα δυναμικό εργαλείο διαμορφωτικής αξιολόγησης.

#### *Κείμενα*

*Ιστοσελίδες*

[www.servitoros.gr/games/top-all.php](http://www.servitoros.gr/games/top-all.php) – Ιστοσελίδα με ηλεκτρονικά παιχνίδια.

*Παιχνίδια προγραμματισμού σε ιστοσελίδες* 

[Παιχνίδι](http://www.iboard.co.uk/iwb/Drawing-with-a-Control-Toy-697) στο οποίο ο χρήστης σχεδιάζει ελέγχοντας ένα ποντίκι από την ιστοσελίδα <http://www.iboard.co.uk/>

[Παιχνίδι](http://www.allmazegames.com/play/labrat.htm) στο οποίο ο χρήστης καθοδηγεί ένα ποντίκι να φάει ένα τυράκι από την ιστοσελίδα [www.allmazegames.com](http://www.allmazegames.com/)

[Παιχνίδι](http://www.kongregate.com/games/Coolio_Niato/light-bot) στο οποίο ο χρήστης καθοδηγεί ένα ρομπότ να ξεπεράσει εμπόδια από την ιστοσελίδα [www.kongregate.com](http://www.kongregate.com/)

*Βίντεο*

[«Οδηγίες Scratch»](http://www.youtube.com/watch?v=Nk6L2DgwIrM&feature=youtu.be), βίντεο του Μοίρα Παναγιώτη και του Μοίρα Αλέξανδρου

# *Διδακτική πορεία/στάδια/φάσεις*

# **1η, 2η & 3η διδακτική ώρα**

Η εφαρμογή του διδακτικού σεναρίου ξεκίνησε στην τάξη με αφορμή τη διδασκαλία της υποενότητας «Ηλεκτρονικά παιχνίδια» της ενότητας 11 [«Παιχνίδια, παιχνίδια,](http://digitalschool.minedu.gov.gr/modules/ebook/show.php/DSDIM-E104/512/3320,13409/)  [παιχνίδια»](http://digitalschool.minedu.gov.gr/modules/ebook/show.php/DSDIM-E104/512/3320,13409/) του Βιβλίου Μαθητή *Γλώσσα Ε΄ Δημοτικού*, τεύχος β΄. Ο εκπαιδευτικός

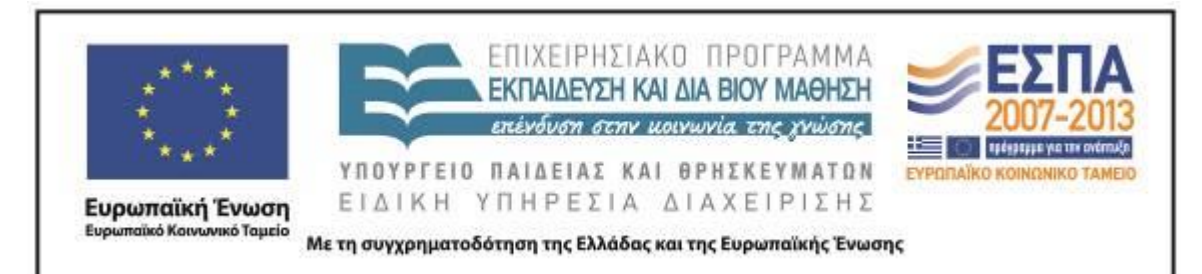

συζήτησε στην ολομέλεια με τους μαθητές αν γνωρίζουν και αν παίζουν ηλεκτρονικά παιχνίδια. Είναι χαρακτηριστικό ότι στη συζήτηση υπήρχε καθολική συμμετοχή. Η πλειοψηφία των μαθητών είχε διαδίκτυο στο σπίτι και όλοι εξ αυτών γνώριζαν διαδικτυακά παιχνίδια τα οποία έπαιζαν σε πλατφόρμες όπως το Friv, το Kizi και το Miniclip. Στις συγκεκριμένες πλατφόρμες υπάρχει μια μεγάλη ποικιλία παιχνιδιών, από τα οποία οι μαθητές επιλέγουν ποια θα παίξουν, χωρίς γονικό έλεγχο τις περισσότερες φορές. Επίσης, μαθητές γνώρισαν και έπαιξαν κατά το παρελθόν παιχνίδια από τους προαναφερόμενους δικτυακούς τόπους στον χώρο του σχολείου.

Στη συνέχεια, οι μαθητικές ομάδες πέρασαν μπροστά στους υπολογιστές και τους δόθηκε το [Φύλλο Δραστηριοτήτων Α΄.](#page-24-0) Οι μαθητές χρησιμοποίησαν την υπερσύνδεση στο φύλλο δραστηριοτήτων για να ανοίξουν την ηλεκτρονική διεύθυνση [www.servitoros.gr/games/top-all.php](http://www.servitoros.gr/games/top-all.php) και να μπουν στην κατηγορία «Δημοφιλέστερα Παιχνίδια» (Εικ. 1).

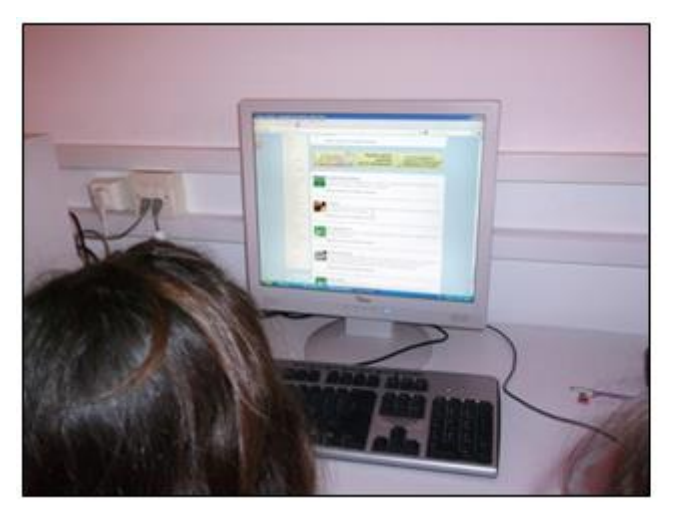

Εικ. 1: Οι μαθητές εξερευνούν χαρακτηριστικά ηλεκτρονικών παιγνιδιών.

Η δομή της συγκεκριμένης ιστοσελίδας, όπως και τα παιχνίδια που περιελάμβανε, φάνηκαν πολύ γνωστά στους μαθητές, καθώς δεν υπήρχε διαφοροποίηση από τα παιχνίδια που είχαν αναφέρει ότι γνώριζαν και έπαιζαν. Το παιχνίδι «Πόκερ», το οποίο εμφανίζεται στην κορυφή των δημοφιλέστερων παιχνιδιών της ιστοσελίδας, έδωσε την ευκαιρία στον εκπαιδευτικό να ρωτήσει τους μαθητές αν γνωρίζουν σε ποια κατηγορία παιχνιδιών ανήκει. Ο εκπαιδευτικός

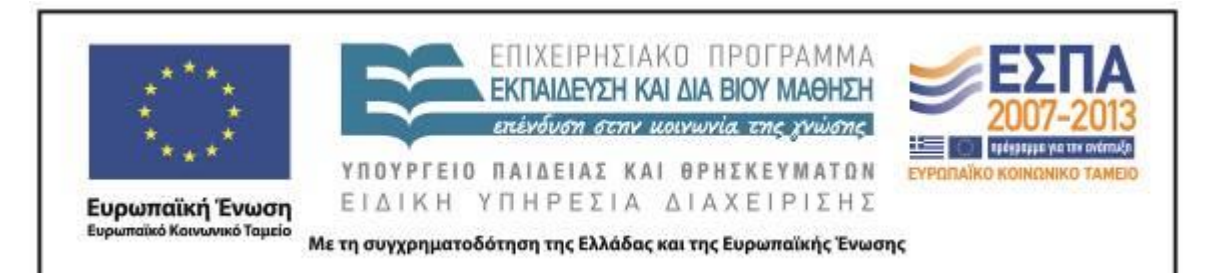

πρότεινε στους μαθητές για να βοηθηθούν στην απάντησή τους να κάνουν scroll στη στήλη «Κατηγορίες παιχνιδιών» αριστερά της ιστοσελίδας. Οι μαθητές δεν δυσκολεύτηκαν να εντοπίσουν την κατηγορία «Τυχερά Παιχνίδια» στην οποία ανήκει το παιχνίδι «Πόκερ». Στην ερώτηση του εκπαιδευτικού αν θεωρούν τέτοιου είδους παιχνίδια κατάλληλα για την ηλικία τους, διαφάνηκε ότι δεν υπήρχε σαφής διαμορφωμένη άποψη στους μαθητές, αφού κάποιοι δήλωσαν ότι παίζουν τέτοιου είδους παιχνίδια. Στη σχετική συζήτηση που ακολούθησε με την καθοδήγηση του εκπαιδευτικού αναδείχτηκε ο ρόλος των μηνυμάτων των παιχνιδιών και ο κίνδυνος του εθισμού σε ορισμένες συνήθειες. Τέλος, ζητήθηκε από τους μαθητές πάλι από τη στήλη «Κατηγορίες παιχνιδιών» να εντοπίσουν ομάδες παιχνιδιών τις οποίες με βάση την προηγούμενη συζήτηση θα θεωρούσαν ακατάλληλες για να παίξουν και να δικαιολογήσουν την άποψή τους (Εικ. 2).

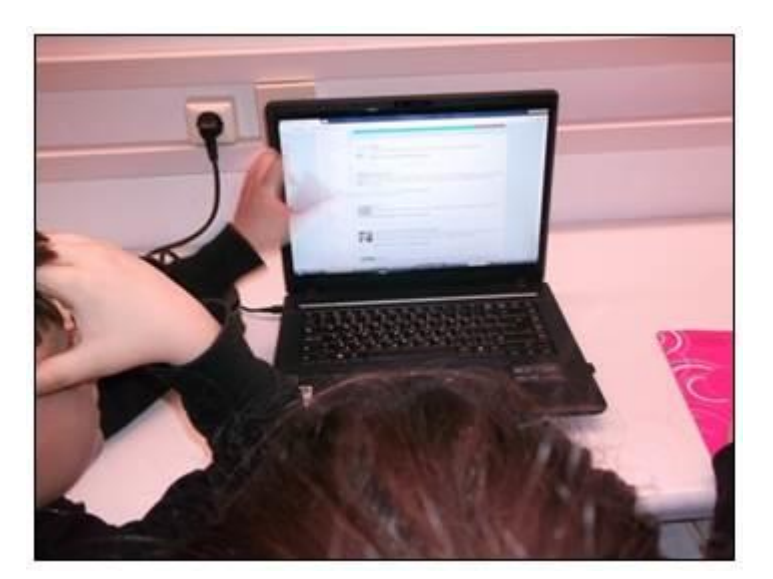

Εικ. 2: Οι μαθητές εξερευνούν τις διαφορετικές κατηγορίες ηλεκτρονικών παιχνιδιών.

Επιπρόσθετα, ζητήθηκε από τους μαθητές να εντοπίσουν στο κύριο σώμα της σελίδας παιχνίδια που δεν θα επέλεγαν με βάση τη φωτογραφία που έβλεπαν. Η δραστηριότητα αυτή των μαθητών είχε διττό στόχο. Αφενός οι μαθητές να προσεγγίσουν κριτικά διάφορες κατηγορίες παιχνιδιών και αφετέρου να αναδειχθεί ο ρόλος του κειμένου και της εικόνας στην παρουσίαση των οδηγιών ενός παιχνιδιού.

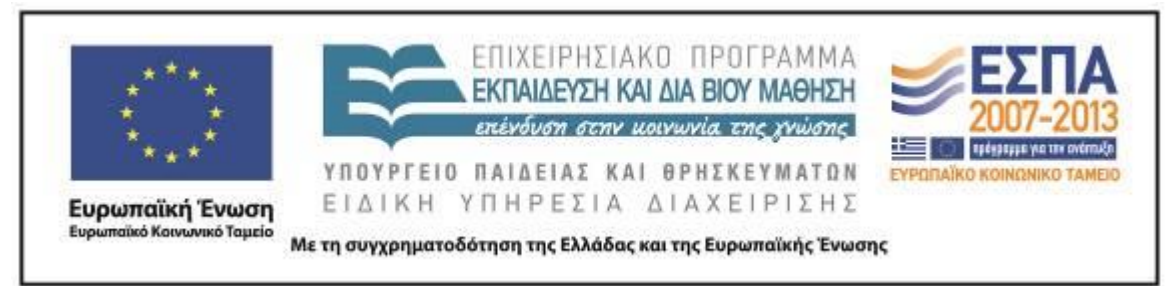

Οι μαθητές ελέγχοντας τις κατηγορίες των παιχνιδιών ανέφεραν ότι δεν θα επέλεγαν τις κατηγορίες:

Αερομαχίες (Όπλα-Βία) Δράκουλες - Βρυκόλακες (Τρόμος - Βία) Ελεύθερος Σκοπευτής (Όπλα - Βία) Ζόμπι (Τρόμος - Βία) Καράτε - Μποξ (Βία) Μούμιες (Τρόμος - Βία) Σκοτώστε τους εχθρούς (Βία) Sexy Slot (Σεξ)

Οι μαθητές ελέγχοντας τις εικόνες των παιχνιδιών ανέφεραν ότι δε θα επέλεγαν τις κατηγορίες:

Video Poker (Τυχερά Παιχνίδια)

Thing Thing Arena 2 (Όπλα - Βία)

Governor of Poker (Τυχερά Παιχνίδια)

Στη συνέχεια, οι μαθητές ακολουθώντας τη δομή του σεναρίου κλήθηκαν να διαβάσουν περιγραφές των παιχνιδιών και να αναγνωρίσουν μέσα από αυτές παιχνίδια που είχαν παίξει. Κατόπιν, ο εκπαιδευτικός πρότεινε στις μαθητικές ομάδες να συναποφασίσουν και να επιλέξουν ένα παιχνίδι για να παίξουν με βάση την περιγραφή του. Ο εκπαιδευτικός διαπίστωσε ότι οι μαθητές κινήθηκαν στις επιλογές τους προς συγκεκριμένα παιχνίδια, τα οποία ήδη γνώριζαν. Έτσι επέλεξαν παιχνίδια όπως το Pacman και το Φιδάκι.

Ακολούθως, οι μαθητές συμπλήρωσαν στον επεξεργαστή κειμένου την περιγραφή του παιχνιδιού που επέλεξαν με βάση τη δομή που παρουσιάζεται στο [φύλλο δραστηριοτήτων.](#page-24-0) Στο διάστημα αυτό ο εκπαιδευτικός συνομιλούσε με τις ομάδες των μαθητών σχετικά με τα κριτήρια της επιλογής των παιχνιδιών και με την πληρότητα των οδηγιών που δίνονταν σε αυτά. Στη διαμόρφωση των κειμένων οι μαθητές δεν αντιμετώπισαν κάποιο πρόβλημα, ενώ στο σύνολό τους οι ομάδες

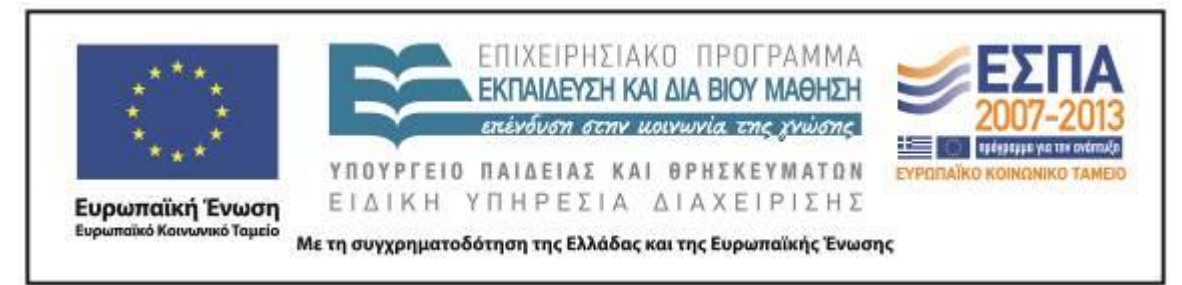

κατέληξαν στη διαπίστωση ότι η παρουσίαση με σαφήνεια όλων των χαρακτηριστικών ενός παιχνιδιού θα βοηθούσε στην επιλογή τους (Εικ. 3 & 4).

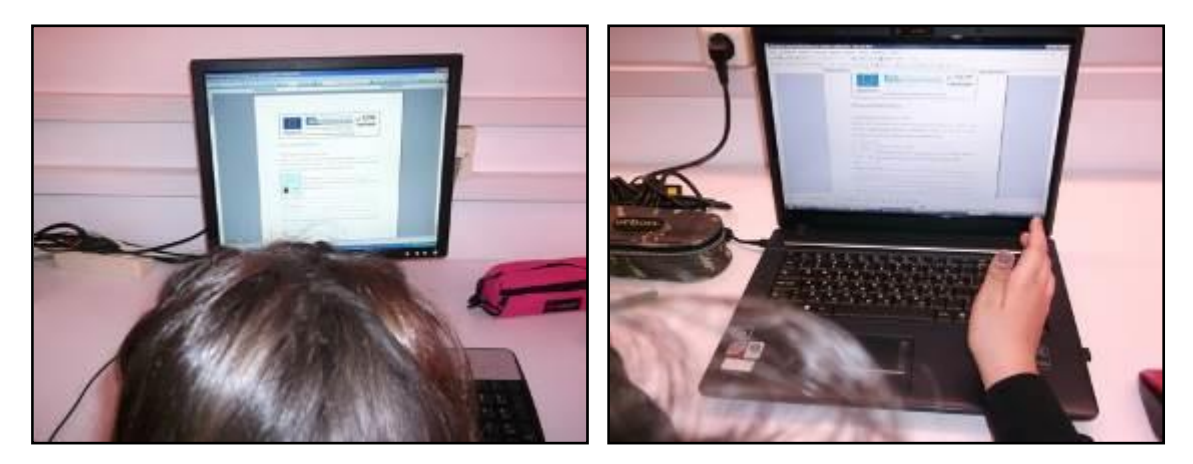

Εικ. 3 & 4: Συμπλήρωση δομής των οδηγιών στον επεξεργαστή κειμένου.

Το [Φύλλο Δραστηριοτήτων Α΄](#page-24-0) ολοκληρώθηκε με τη συμπλήρωση της δεύτερης δραστηριότητας, στην οποία οι μαθητές θα έπρεπε να μετασχηματίσουν τις οδηγίες γνωστών δικτυακών παιχνιδιών αλλάζοντας τις εγκλίσεις των ρημάτων. Πολλοί μαθητές δήλωσαν ότι γνώριζαν τα συγκεκριμένα παιχνίδια, ενώ όλες οι ομάδες συμπλήρωσαν τη δραστηριότητα με εξαιρετική ευκολία (Εικ. 5).

Εικ. 5: Μετασχηματισμός κειμένου οδηγιών με αλλαγή των εγκλίσεων των ρημάτων.

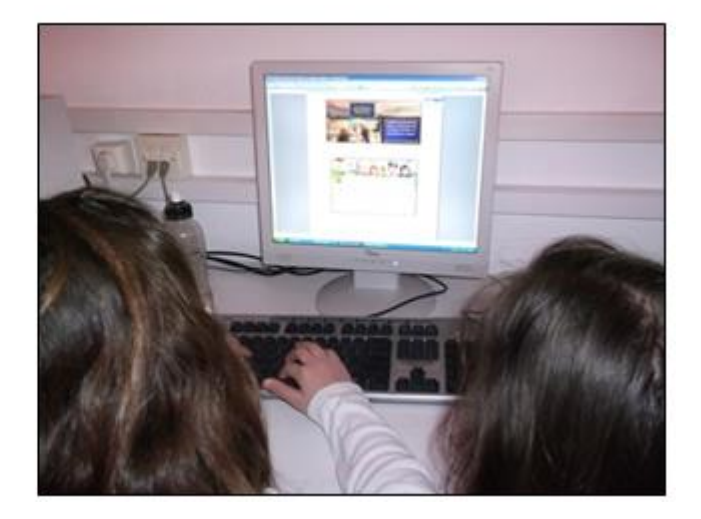

ΚΕΝΤΡΟ ΕΛΛΗΝΙΚΗΣ ΓΛΩΣΣΑΣ Υπουργείο Παιδείας & Θρησκευμάτων

MIS: 296579 – Π.3.2.5: Πιλοτική εφαρμογή σεναρίων Ε΄ Δημοτικού «Ηλεκτρονικό παιχνίδι - Δίνω οδηγίες & προκαλώ συμβάντα» Σελίδα 15 από 54

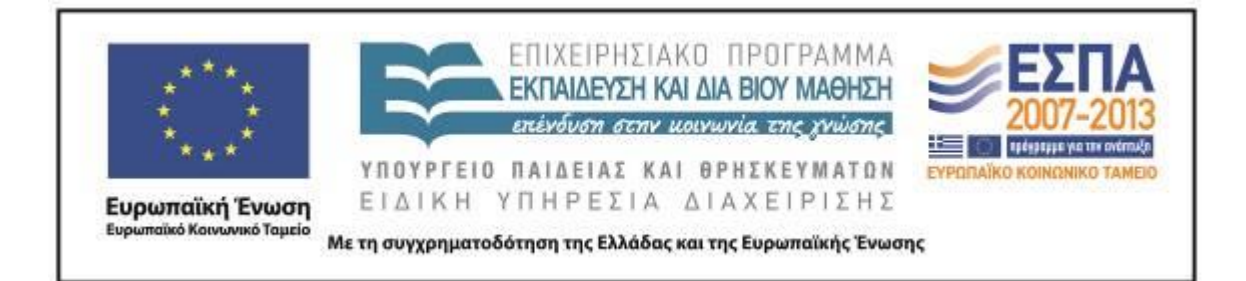

# **4η & 5η διδακτική ώρα**

Την 4<sup>η</sup> διδακτική ώρα ο εκπαιδευτικός παρουσίασε στην ολομέλεια μέσω του βιντεοπροβολέα το παιχνίδι στην ιστοσελίδα [www.iboard.co.uk/iwb/Drawing-with-a-](http://www.iboard.co.uk/iwb/Drawing-with-a-Control-Toy-697)[Control-Toy-697.](http://www.iboard.co.uk/iwb/Drawing-with-a-Control-Toy-697) Εξήγησε στους μαθητές τον τρόπο με τον οποίο κινείται και στρίβει το εικονικό ποντίκι, τον τρόπο με τον οποίο επιλέγουν το χρώμα και το μέγεθος της γραμμής, τον τρόπο με τον οποίο επιλέγουν τη γωνία που θα σχηματίσουν. Σε αυτό το σημείο δόθηκε η ευκαιρία στον εκπαιδευτικό και στους μαθητές να αλλάξουν στην επικοινωνία τους τον κώδικα που χρησιμοποιεί το παιχνίδι σε ότι αφορά τις γωνίες (eighth, quarter, half) και να μιλήσουν για γωνίες 180º, 90º, και 45º. Θα πρέπει να σημειωθεί ότι τις γωνίες τις είχαν διδαχτεί οι μαθητές στην [ενότητα 7 με τίτλο «Οι](http://digitalschool.minedu.gov.gr/modules/ebook/show.php/DSDIM-E102/287/2053,7082/)  [Βεντάλιες»](http://digitalschool.minedu.gov.gr/modules/ebook/show.php/DSDIM-E102/287/2053,7082/) του βιβλίου των Μαθηματικών της Ε΄ Τάξης.

Στη συνέχεια, οι μαθητές πέρασαν μπροστά από τους υπολογιστές. Στις ομάδες δόθηκε το [Φύλλο Δραστηριοτήτων Β΄](#page-27-0) και η οδηγία να δημιουργήσουν ένα σχέδιο το οποίο δε θα ήταν πολύπλοκο, γιατί κάτι τέτοιο θα απαιτούσε μεγαλύτερη προσπάθεια και προσοχή στη σύνταξη των οδηγιών, αλλά και περισσότερο χρόνο. Ο εκπαιδευτικός είπε στους μαθητές ότι θα ήταν προτιμότερο για κάθε ενέργεια που κάνουν και τη δοκιμάζουν ως σωστή να γράφουν και την ανάλογη οδηγία από το να δημιουργήσουν το σχέδιο και να γράψουν όλες τις οδηγίες συνολικά. Επίσης, ο εκπαιδευτικός επέστησε την προσοχή των μαθητών στη σαφήνεια των οδηγιών, αφού έθεσε ως επικοινωνιακό στόχο τη χρήση των οδηγιών που θα διαμόρφωνε μια ομάδα από κάποια άλλη ομάδα για να δημιουργήσει το ίδιο σχέδιο. Σε αυτό το σημείο τονίστηκε και η χρησιμότητα του πίνακα με το κατάλληλο λεξιλόγιο για τη σύνταξη των οδηγιών.

Ακολούθως, οι μαθητές άρχισαν να κινούν το εικονικό ποντίκι στην οθόνη και να συνεργάζονται για τη δημιουργία του σχεδίου τους. Τα σχέδια που επέλεξαν να δημιουργήσουν ήταν ένα πολύχρωμο τετράγωνο, ένα σπιτάκι, ένα ποτήρι με καλαμάκι και ένα σχέδιο που οι μαθητές ονόμασαν «Ανάκλαση» (Εικ. 6, 7, 8, 9).

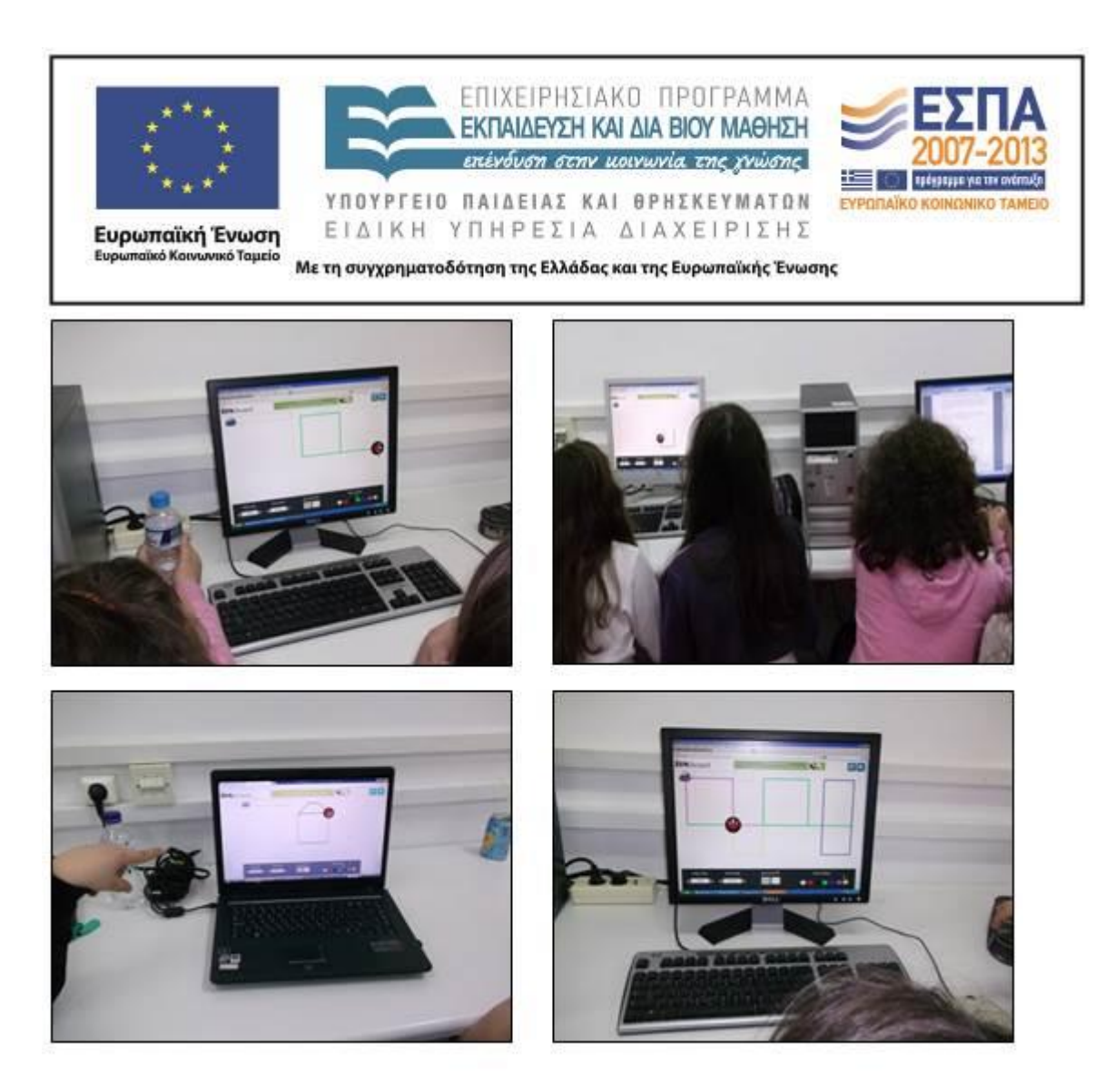

Εικ. 6,7,8,9: Σχεδιασμός επί της οθόνης

Σε όλες τις περιπτώσεις, οι μαθητές χωρίς να τους δοθεί σχετική οδηγία προτίμησαν να γράψουν τις οδηγίες τους στο διαμορφωμένο στον επεξεργαστή κειμένου φύλλο δραστηριοτήτων και όχι στο χαρτί (Εικ. 10).

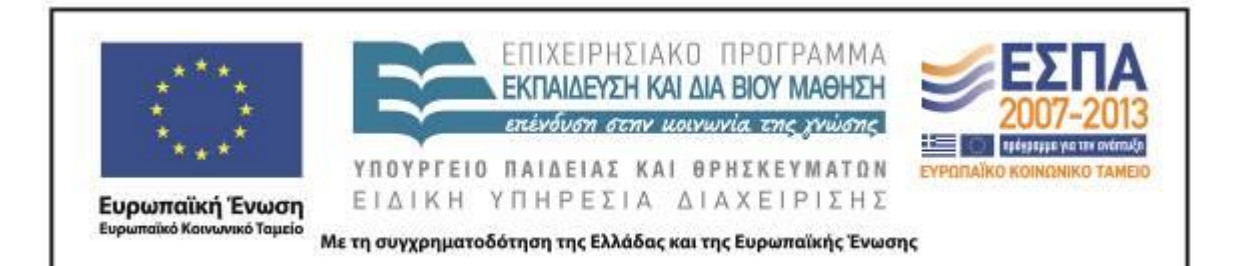

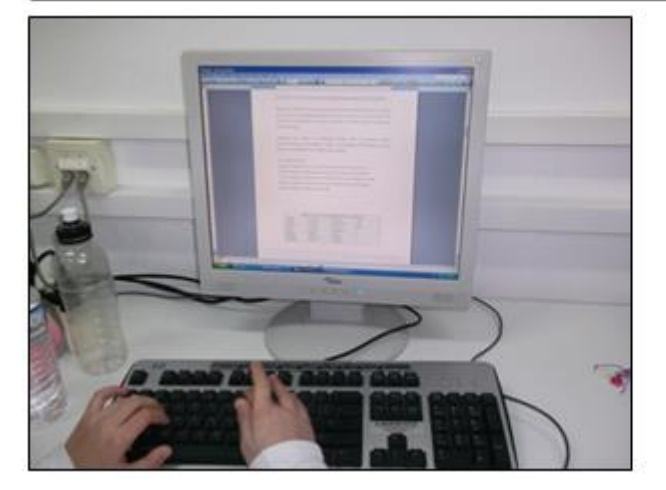

Εικ. 10: Οι μαθητές μετά την ολοκλήρωση του σγεδίου τους γράφουν οδηγίες στον επεξεργαστή κειμένου με τη βοήθεια πίνακα

Θα πρέπει να επισημανθεί ότι μια ομάδα δεν ακολούθησε εξαρχής την πρόταση του εκπαιδευτικού για γραφή της οδηγίας σε κάθε ενέργεια που ολοκλήρωνε, αλλά προφανώς συνεπαρμένη από τον σχεδιασμό προχωρούσε σε μια συνολική σχεδίαση. Αυτό είχε ως συνέπεια την καθυστέρηση της συγκεκριμένης ομάδας στην ολοκλήρωση της δραστηριότητας, καθώς δυσκολεύτηκε να συντάξει όλες τις οδηγίες εκ των υστέρων.

Με την επόμενη δραστηριότητα συμπληρώθηκαν οι προηγούμενες δραστηριότητες του [Φύλλου Δραστηριοτήτων Β΄.](#page-27-0) Οι μαθητές μέσω της υπερσύνδεσης [www.allmazegames.com/play/labrat.htm](http://www.allmazegames.com/play/labrat.htm) άνοιξαν το παιχνίδι και κίνησαν με τη βοήθεια του πληκτρολογίου τον ποντικό στον λαβύρινθο. Πέρα από τη χαρά του παιχνιδιού, τα παιδιά συμπληρώνοντας τη δραστηριότητα γνώρισαν μια βασική εντολή του προγραμματισμού και συνειδητοποίησαν ότι συγκεκριμένες ενέργειές τους επιφέρουν συγκεκριμένα αποτελέσματα που εμφανίζονται στην οθόνη (Εικ. 11 & 12).

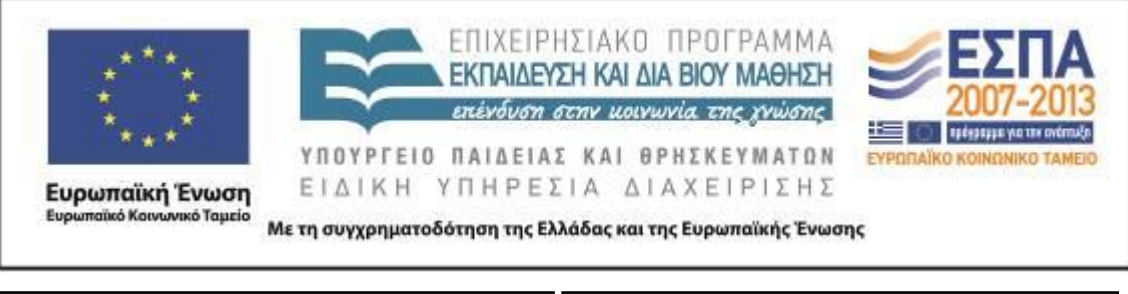

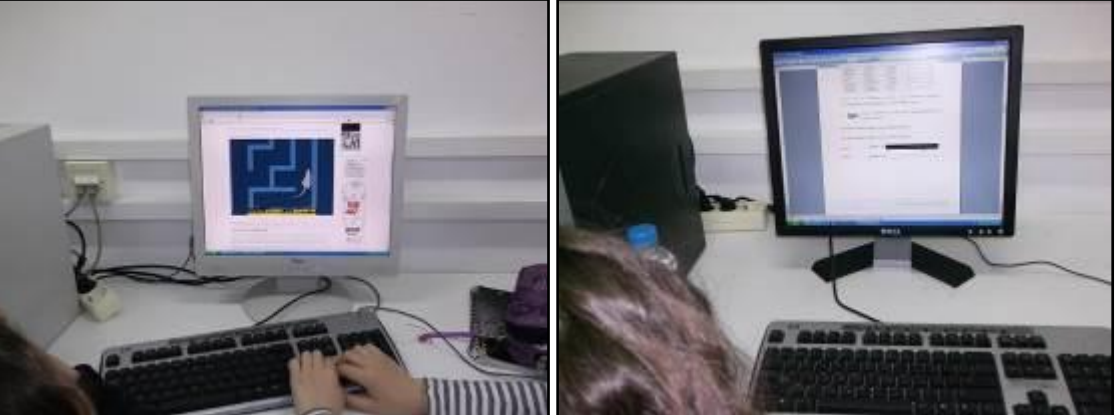

Εικ. 11 & 12: Οι μαθητές παίζουν και γράφουν εντολές

#### **6η διδακτική ώρα**

Κατά την 6η διδακτική ώρα ο εκπαιδευτικός παρουσίασε στην ολομέλεια μέσω του βιντεοπροβολέα το παιχνίδι στην ιστοσελίδα [www.kongregate.com/games/Coolio\\_Niato/light-bot.](http://www.kongregate.com/games/Coolio_Niato/light-bot) Εξήγησε στους μαθητές τον τρόπο με τον οποίο παίζεται το παιχνίδι δείχνοντας τα σωστά σύμβολα με τις εντολές που έπρεπε να χρησιμοποιηθούν, ώστε το ρομπότ να καταφέρει να περάσει την πρώτη πίστα. Ιδιαίτερα επέστησε την προσοχή των μαθητών στην εντολή «στρίψε», καθώς προέβλεψε ότι πολλοί μαθητές ίσως θεωρούσαν πως η στροφή συνεπάγεται και επιπλέον βήμα, κάτι που δε συμβαίνει όμως στο παιχνίδι. Στο παιχνίδι αυτό ο εκπαιδευτικός συνέστησε στις μαθητικές ομάδες να τοποθετήσουν στον πίνακα του παιχνιδιού τις εντολές που θεωρούν ορθές για να κινηθεί σωστά το ρομπότ και κατόπιν να μετασχηματίσουν τα σύμβολα σε κείμενο, προκειμένου να μπορέσει κάποια άλλη ομάδα να το χρησιμοποιήσει. Τον μετασχηματισμό θα έπρεπε να τον κάνουν πριν κινήσουν το ρομπότ, γιατί στην περίπτωση που θα ήταν σωστές οι εντολές το ρομπότ θα προχωρούσε στην επόμενη πίστα και οι μαθητές θα έχαναν τα σύμβολα των εντολών που είχαν χρησιμοποιήσει. Αν κατά τη δοκιμή διαπίστωναν ότι το ρομπότ κινείτο λανθασμένα, θα έπρεπε να αντικαταστήσουν τις λανθασμένες

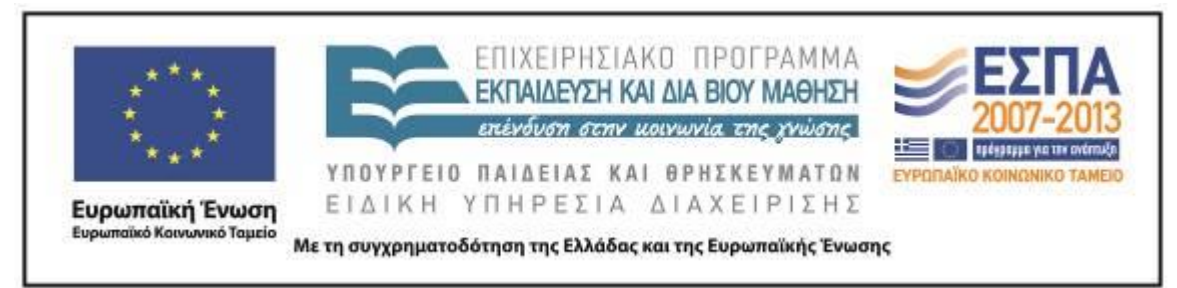

εντολές στον πίνακα του παιχνιδιού και τις λανθασμένες οδηγίες στο κείμενο και να δοκιμάσουν εκ νέου την κίνηση.

Κατόπιν, οι μαθητές πέρασαν μπροστά στους υπολογιστές και χρησιμοποίησαν την υπερσύνδεση του [Φύλλου Δραστηριοτήτων Γ΄](#page-29-0) για να ανοίξουν το παιχνίδι και να καθοδηγήσουν το ρομποτάκι να περάσει τα εμπόδια και να φτάσει στον στόχο του (Εικ. 13).

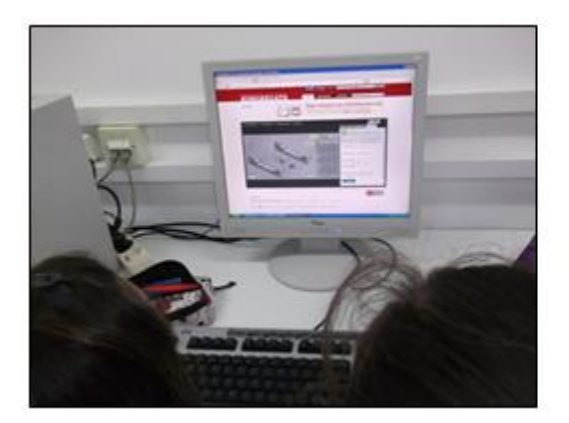

Εικ.13: Οι μαθητές προγραμματίζουν με σύμβολα την κίνηση του ρομπότ και γράφουν οδηγίες.

Είναι χαρακτηριστικό πως στη δραστηριότητα αυτή υπήρξε διαφοροποίηση στον τρόπο με τον οποίο επέλεξαν να εργαστούν οι ομάδες σε σχέση με την προηγούμενη δραστηριότητα. Έτσι, αν και ο εκπαιδευτικός δεν είχε δώσει κάποια συγκεκριμένη οδηγία, όλες οι ομάδες επέλεξαν να χρησιμοποιήσουν το τετράδιο προκειμένου να γράφουν τις οδηγίες και να προβαίνουν στις όποιες διορθώσεις από το να χρησιμοποιήσουν το ηλεκτρονικό φύλλο για τις καταγραφές τους, όπως είχαν κάνει στην προηγούμενη δραστηριότητα (Εικ. 14 & 15). Επίσης, μια ομάδα προτίμησε στο τετράδιο να μην γράφει με κείμενο τις οδηγίες που θα δοκίμαζε, αλλά να σχεδιάζει τα ίδια τα σύμβολα του παιχνιδιού στο τετράδιο με την πρόθεση να προχωρήσει αργότερα στον μετασχηματισμό (Εικ. 16). Όπως δήλωσαν οι μαθητές της ομάδας, κάτι τέτοιο τους βοηθούσε να προχωρήσουν πιο γρήγορα στη διαδικασία. Στην πορεία αποδείχτηκε ότι ή στρατηγική αυτή ήταν περισσότερο χρονοβόρα από τη στρατηγική που επέλεξαν οι υπόλοιπες ομάδες.

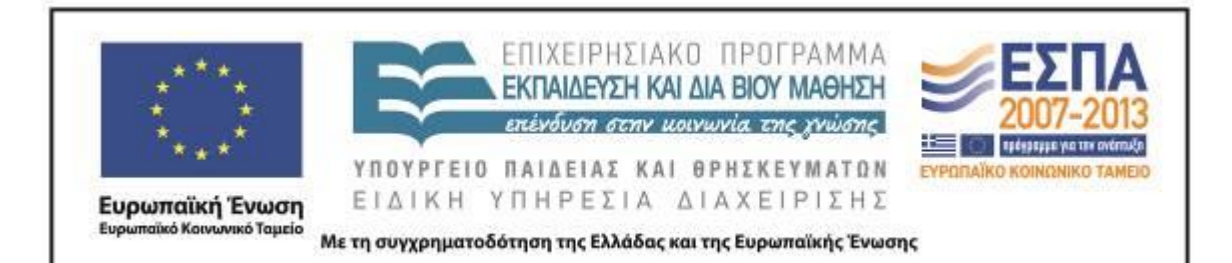

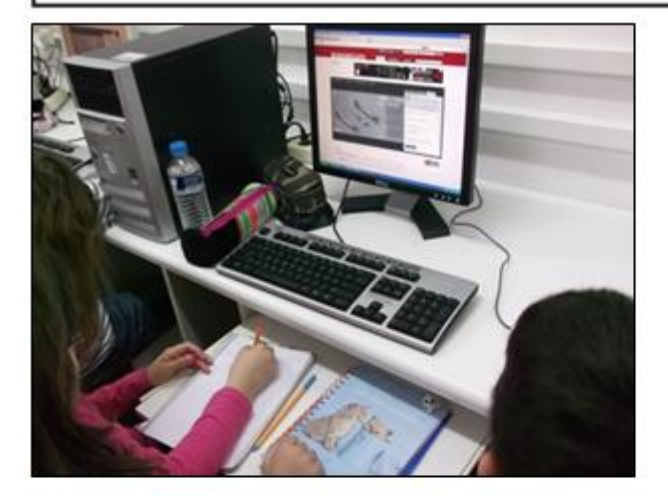

Εικ.14 & 15: Οι μαθητές μετασχηματίζουν τα σύμβολα των εντολών σε κείμενο οδηγιών.

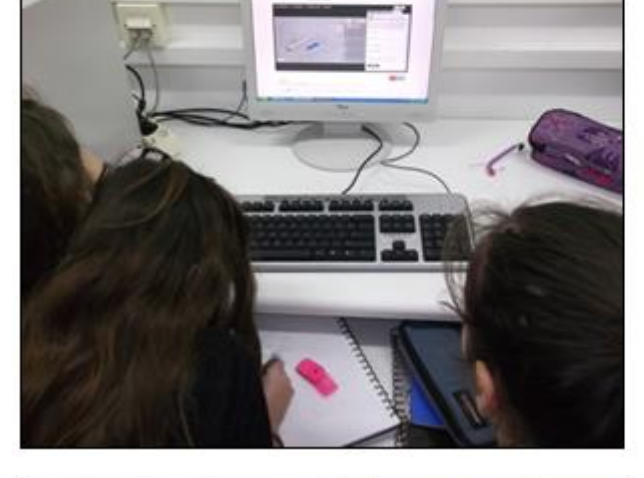

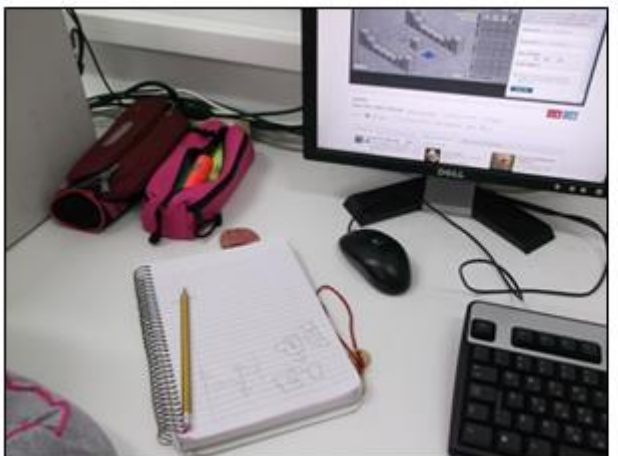

Εικ. 16: Στρατηγική γραφής συμβόλων στο τετράδιο.

ΚΕΝΤΡΟ ΕΛΛΗΝΙΚΗΣ ΓΛΩΣΣΑΣ Υπουργείο Παιδείας & Θρησκευμάτων

MIS: 296579 – Π.3.2.5: Πιλοτική εφαρμογή σεναρίων Ε΄ Δημοτικού «Ηλεκτρονικό παιχνίδι - Δίνω οδηγίες & προκαλώ συμβάντα» Σελίδα 21 από 54

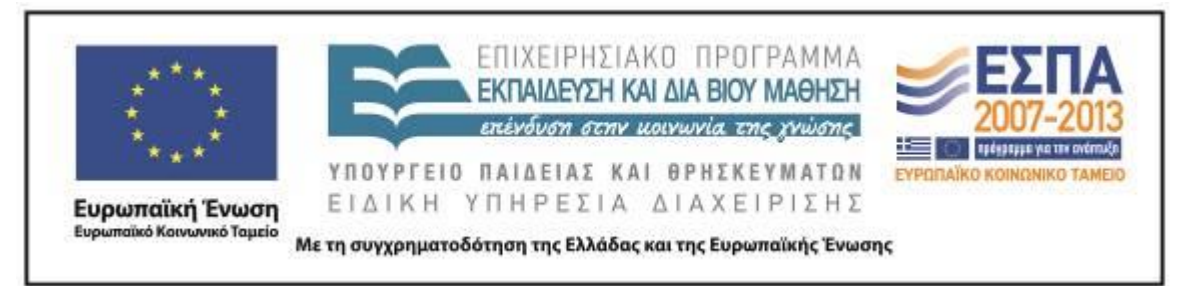

Στη συνέχεια οι μαθητές συνεργάστηκαν, δοκίμασαν τις εντολές, προχώρησαν σε διορθώσεις και κατέληξαν στο τελικό κείμενο οδηγιών, το οποίο έγραψαν στο ηλεκτρονικό φύλλο δραστηριοτήτων (Εικ. 17).

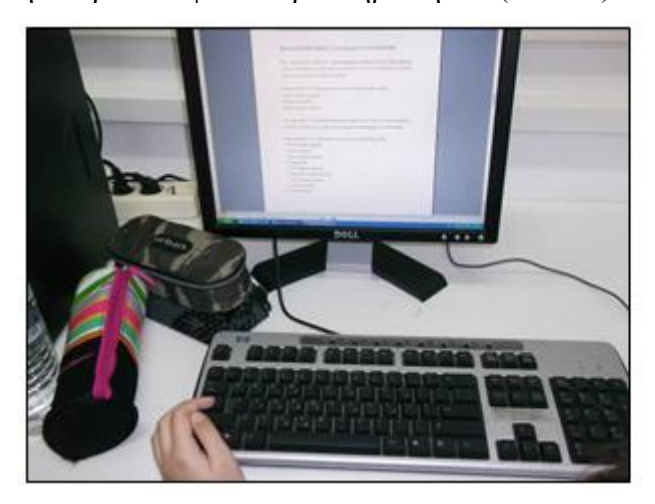

Εικ. 17: Οι μαθητές γράφουν το τελικό κείμενο οδηγιών στο φύλλο δραστηριοτήτων.

Θα πρέπει να σημειωθεί ότι οι τρεις από τις τέσσερις ομάδες των μαθητών ολοκλήρωσαν τη δραστηριότητα που απαιτούσε το σενάριο (καταγραφή οδηγιών για δύο πίστες) και θέλησαν να προχωρήσουν και σε επόμενες πίστες του παιχνιδιού μέχρι τη λήξη του διδακτικού χρόνου.

# **7η & 8η διδακτική ώρα**

Η 7η διδακτική ώρα ξεκίνησε με μια σύντομη παρουσίαση του εκπαιδευτικού, στην ολομέλεια και με τη βοήθεια του βιντεοπροβολέα, του περιβάλλοντος του λογισμικού Scratch. Ο εκπαιδευτικός εξήγησε στους μαθητές ότι το λογισμικό περιλαμβάνει έτοιμες εντολές όπως αυτές που έφτιαξαν οι ίδιοι μετά το παιχνίδι του ποντικού στο λαβύρινθο, π.χ. «όταν το πάνω βελάκι πατηθεί τότε το ποντίκι πηγαίνει προς τα πάνω». Προς επίρρωση τούτων, ο εκπαιδευτικός έδειξε την αντίστοιχη εντολή από τη βιβλιοθήκη του λογισμικού. Εξήγησε ακόμα ότι οι εντολές εφαρμόζονται στις οντότητες που επιθυμούμε και ότι κουμπώνουν μεταξύ τους, όπως τα τουβλάκια Lego που γνωρίζουν. Κάποιος μαθητής παρατήρησε ότι η διαδικασία του θυμίζει παζλ.

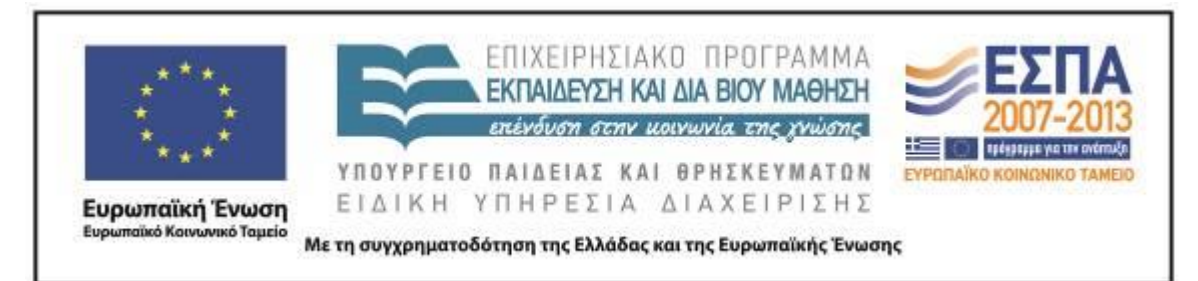

Στη συνέχεια, ο εκπαιδευτικός παρουσίασε το video tutorial, αφού εξήγησε ότι το ίδιο video υπάρχει στους υπολογιστές όλων των ομάδων, για να γνωρίσουν οι μαθητές τον στόχο της επόμενης δραστηριότητας και για να κατανοήσουν τη λειτουργία του λογισμικού. Τέλος, ο εκπαιδευτικός είπε στους μαθητές ότι μετά τον προγραμματισμό του ρομπότ θα πρέπει με τρόπο κατανοητό να γράψουν τις οδηγίες που έδωσαν στο ρομπότ. Ζητήθηκε μάλιστα σε μια παραλλαγή της δραστηριότητας του σεναρίου να υπάρξουν από τις τέσσερις ομάδες τρεις διαφορετικοί τρόποι που θα γινόταν αυτό με τη χρήση διαφορετικών εγκλίσεων.

Οι μαθητές πέρασαν να εργαστούν μπροστά από τους υπολογιστές στο περιβάλλον του λογισμικού Scratch (Εικ. 18 & 19). Ιδιαίτερη εντύπωση έκανε στον εκπαιδευτικό ότι οι μαθητές χρησιμοποιούσαν το video των οδηγιών και προχωρούσαν στον προγραμματισμό στο λογισμικό και στο γράψιμο των οδηγιών στο ηλεκτρονικό [Φύλλο Δραστηριοτήτων Δ΄](#page-31-0) με εξαιρετική ευκολία. Ο ρόλος του εκπαιδευτικού ήταν συμβουλευτικός και βοηθητικός, αλλά οι μαθητές χρειάστηκαν απρόσμενα ελάχιστη βοήθεια. Μια ερώτηση που τέθηκε ήταν «πώς γυρίζει πίσω το ρομπότ για να το δοκιμάσουμε ξανά», ενώ όλοι οι μαθητές εκδήλωσαν ενδιαφέρον να μάθουν και άλλες κινήσεις για το ρομπότ τους.

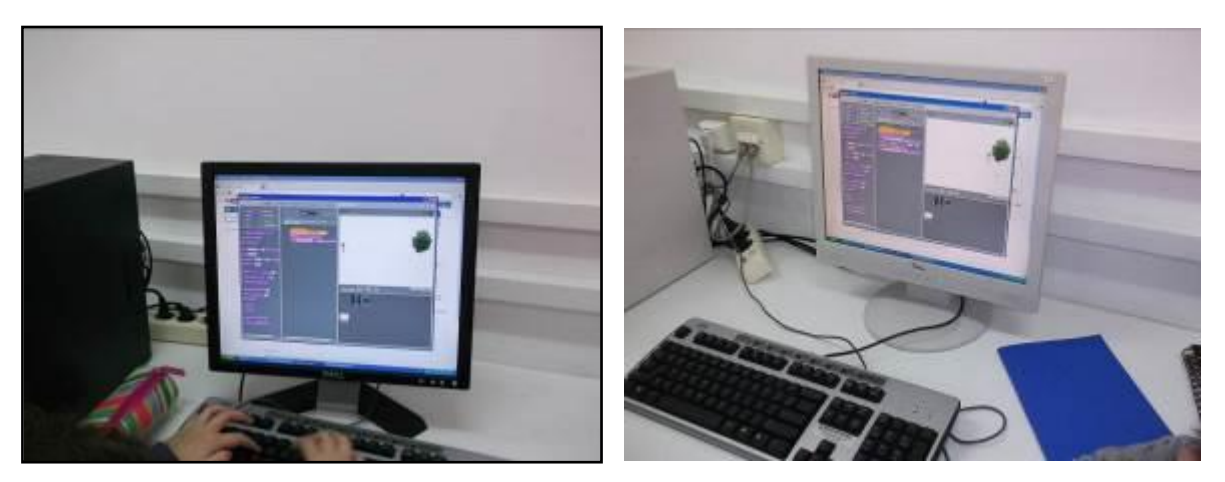

Εικ. 18 & 19: Προγραμματισμός στο περιβάλλον Scratch.

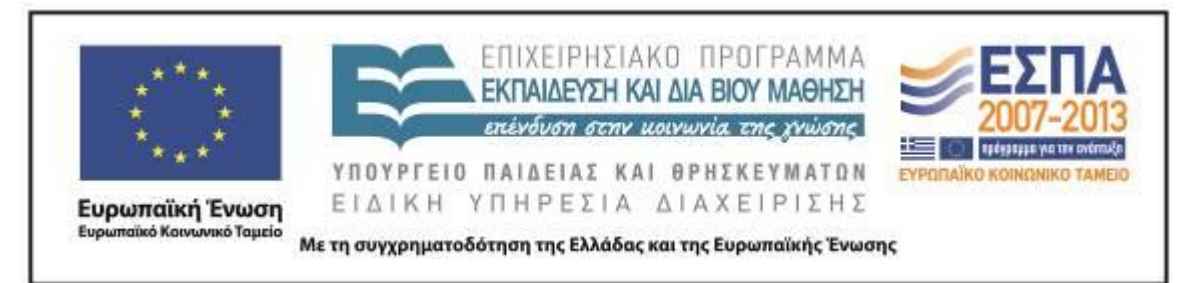

Όταν όλες οι ομάδες τελείωσαν με τον προγραμματισμό και το γράψιμο των οδηγιών, ζητήθηκε από τους μαθητές να κάνουν πιο σαφείς τις οδηγίες τους προσθέτοντας στο κείμενό τους εικόνες που θα έβρισκαν στον φάκελό τους και δημιουργώντας με αυτόν τον τρόπο ένα νέο είδος κειμένου (Εικ. 20 & 21).

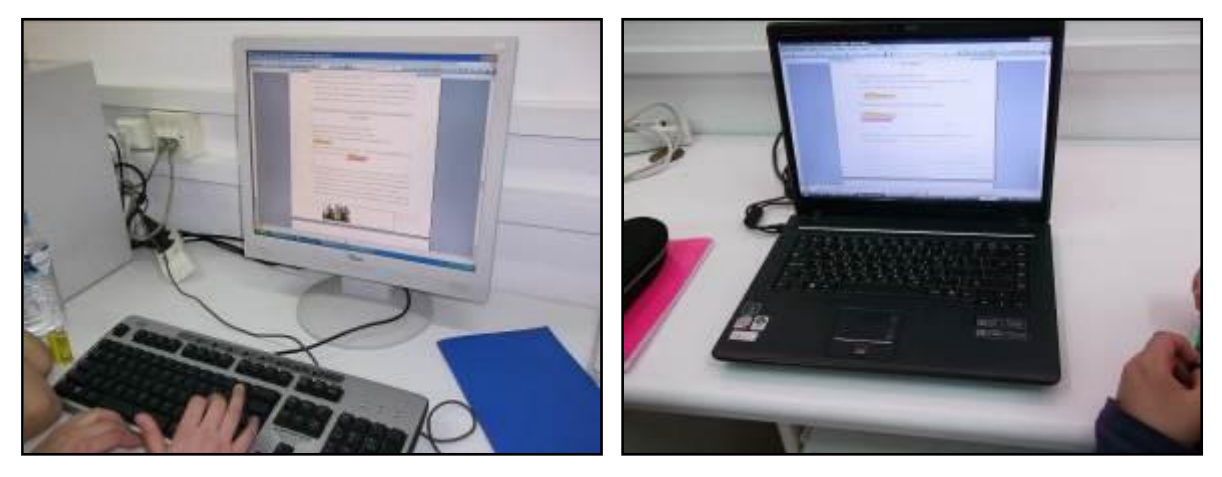

Εικ. 20 & 21: Δημιουργία πολυτροπικών κειμένων.

Στην ενότητα [Παράρτημα](#page-38-0) και με κίτρινη επισήμανση περιλαμβάνονται τα συμπληρωμένα ηλεκτρονικά φύλλα των ομάδων, ενώ στον φάκελο με το συνοδευτικό υλικό της εφαρμογής τα αρχεία Scratch που δημιούργησαν οι μαθητές.

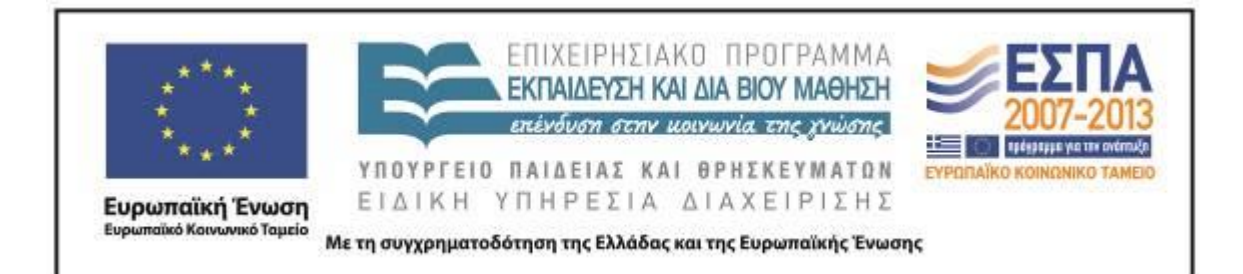

# **ΣΤ. ΦΥΛΛΟ/-Α ΔΡΑΣΤΗΡΙΟΤΗΤΩΝ**

# <span id="page-24-0"></span>ΦΥΛΛΟ ΔΡΑΣΤΗΡΙΟΤΗΤΩΝ Α΄

*1 <sup>η</sup> Δραστηριότητα – Η δομή στην οδηγία*

Ανοίξτε την ιστοσελίδα [www.servitoros.gr/games/top-all.php](http://www.servitoros.gr/games/top-all.php) και κατόπιν την καρτέλα «Δημοφιλέστερα Παιχνίδια». Διαβάστε τις οδηγίες που δίνονται, επιλέξτε ένα παιχνίδι και γράψτε τις οδηγίες του με την παρακάτω δομή:

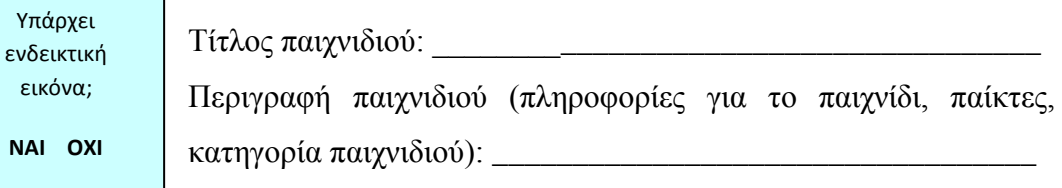

Στόχος του παιχνιδιού:

Τρόπος παιξίματος: \_\_\_\_\_\_\_\_\_\_\_\_\_\_\_\_\_\_\_\_\_\_\_\_\_\_\_\_\_\_\_\_\_\_\_\_\_\_\_\_\_\_\_\_\_\_\_\_\_\_\_\_

Ήταν δυνατόν να συμπληρώσετε όλα τα παραπάνω ζητούμενα με τα στοιχεία που σας δίνει το παιχνίδι που επιλέξατε;

\_\_\_\_\_\_\_\_\_\_\_\_\_\_\_\_\_\_\_\_\_\_\_\_\_\_\_\_\_\_\_\_\_\_\_\_\_\_\_\_\_\_\_\_\_\_\_\_\_\_\_\_\_\_\_\_\_\_\_\_\_\_\_\_\_\_\_\_\_

\_\_\_\_\_\_\_\_\_\_\_\_\_\_\_\_\_\_\_\_\_\_\_\_\_\_\_\_\_\_\_\_\_\_\_\_\_\_\_\_\_\_\_\_\_\_\_\_\_\_\_\_\_\_\_\_\_\_\_\_\_\_\_\_\_\_\_\_\_

\_\_\_\_\_\_\_\_\_\_\_\_\_\_\_\_\_\_\_\_\_\_\_\_\_\_\_\_\_\_\_\_\_\_\_\_\_\_\_\_\_\_\_\_\_\_\_\_\_\_\_\_\_\_\_\_\_\_\_\_\_\_\_\_\_\_\_\_\_

Κυκλώστε μια απάντηση.

# **ΝΑΙ ΟΧΙ**

Θεωρείτε ότι είναι απαραίτητη η ύπαρξη όλων των παραπάνω στοιχείων σε ένα παιχνίδι; Γιατί;

\_\_\_\_\_\_\_\_\_\_\_\_\_\_\_\_\_\_\_\_\_\_\_\_\_\_\_\_\_\_\_\_\_\_\_\_\_\_\_\_\_\_\_\_\_\_\_\_\_\_\_\_\_\_\_\_\_\_\_\_\_\_\_\_\_\_\_\_\_

\_\_\_\_\_\_\_\_\_\_\_\_\_\_\_\_\_\_\_\_\_\_\_\_\_\_\_\_\_\_\_\_\_\_\_\_\_\_\_\_\_\_\_\_\_\_\_\_\_\_\_\_\_\_\_\_\_\_\_\_\_\_\_\_\_\_\_\_\_

\_\_\_\_\_\_\_\_\_\_\_\_\_\_\_\_\_\_\_\_\_\_\_\_\_\_\_\_\_\_\_\_\_\_\_\_\_\_\_\_\_\_\_\_\_\_\_\_\_\_\_\_\_\_\_\_\_\_\_\_\_\_\_\_\_\_\_\_\_

\_\_\_\_\_\_\_\_\_\_\_\_\_\_\_\_\_\_\_\_\_\_\_\_\_\_\_\_\_\_\_\_\_\_\_\_\_\_\_\_\_\_\_\_\_\_\_\_\_\_\_\_\_\_\_\_\_\_\_\_\_\_\_\_\_\_\_\_\_

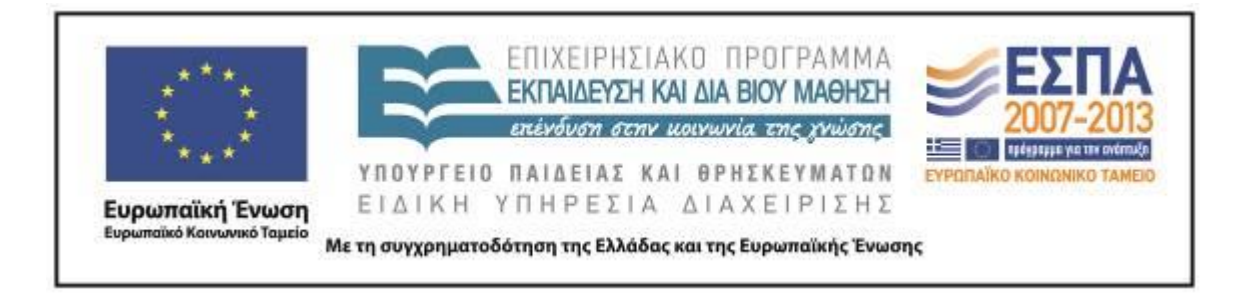

# *2 <sup>η</sup> Δραστηριότητα – Το ρήμα στην οδηγία*

Ξαναγράψτε στο πλαίσιο τις οδηγίες του παιχνιδιού τοποθετώντας τα ρήματα στην υποτακτική αορίστου.

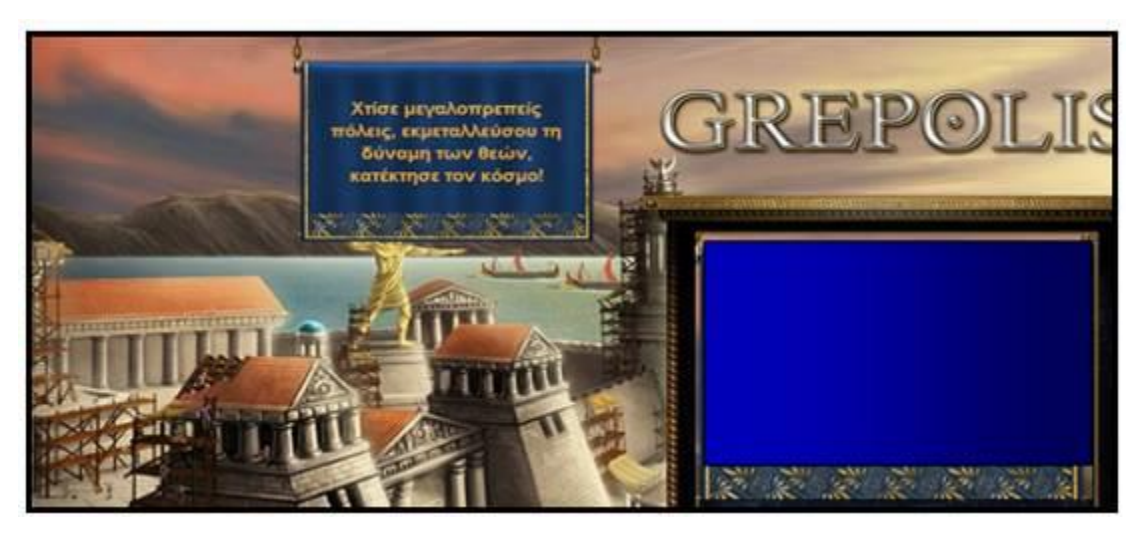

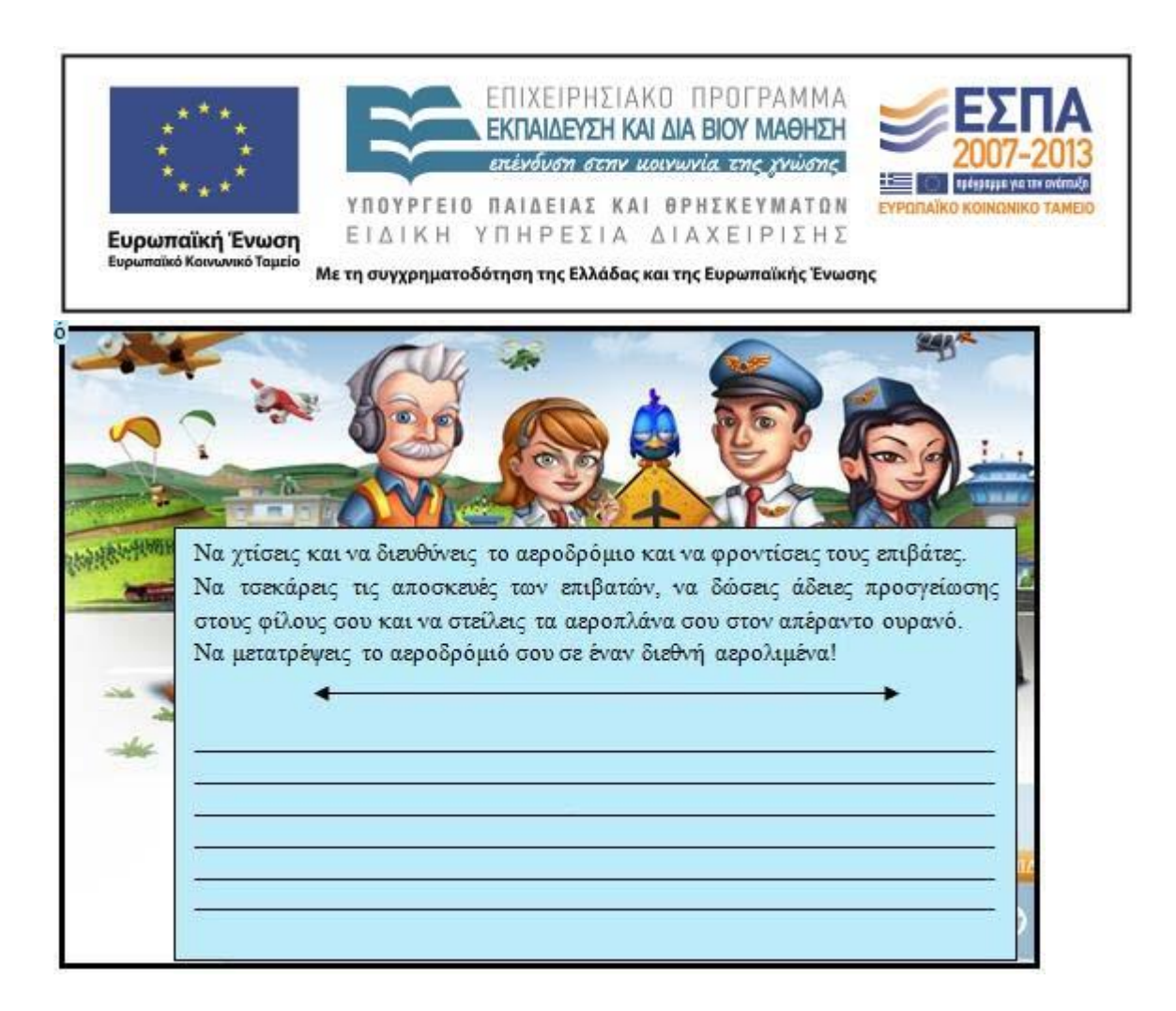

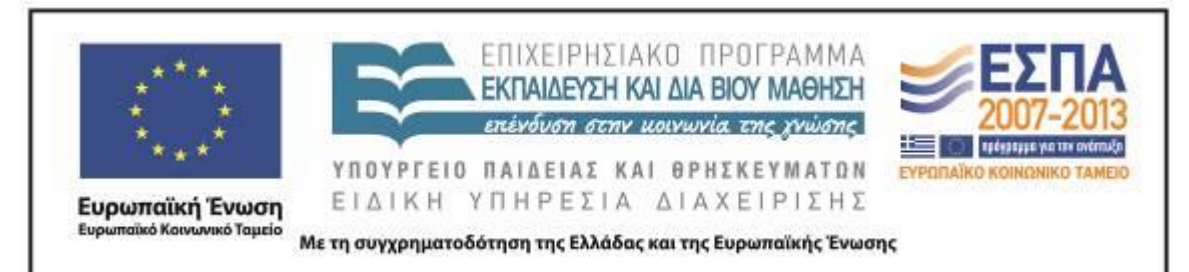

# <span id="page-27-0"></span>ΦΥΛΛΟ ΔΡΑΣΤΗΡΙΟΤΗΤΩΝ Β΄

Εισάγομαι στον προγραμματισμό & δίνω οδηγίες

Ανοίξτε την ιστοσελίδα [www.iboard.co.uk/iwb/Drawing-with-a-Control-Toy-697](http://www.iboard.co.uk/iwb/Drawing-with-a-Control-Toy-697)

Κινήστε και στρίψτε το ποντίκι προς την κατεύθυνση που επιθυμείτε και με το χρώμα της αρεσκείας σας τραβήξτε γραμμές, για να δημιουργήσετε το δικό σας σχέδιο (ένα *τετράγωνο,* ένα *ορθογώνιο,* ένα *τρίγωνο,* ένα *σπίτι,* ένα *δέντρο,* ένα *ζώο,* ένα *κάστρο,*  ένα *μοτίβο κλπ.*).

Αριθμήστε και γράψτε τις κατάλληλες οδηγίες, ώστε να μπορέσει κάποιος ακολουθώντας τις να επαναλάβει το σχέδιό σας στο παιχνίδι *(Το λεξιλόγιο του πίνακα μπορεί να σας βοηθήσει να συντάξετε* σαφείς *οδηγίες)*.

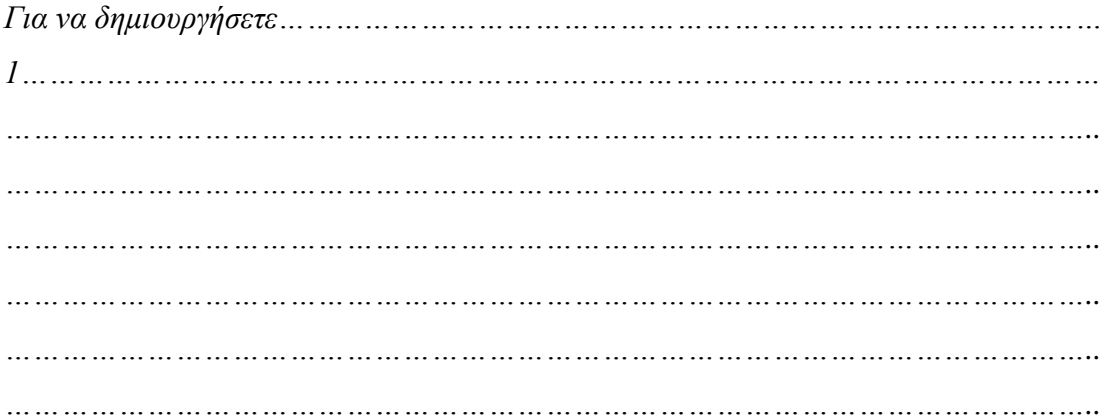

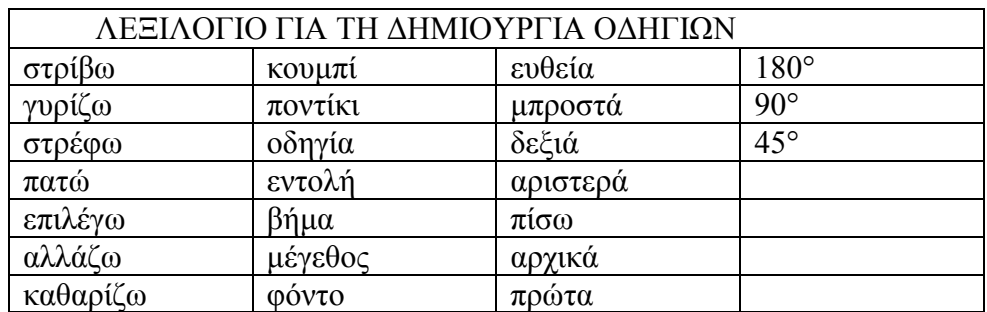

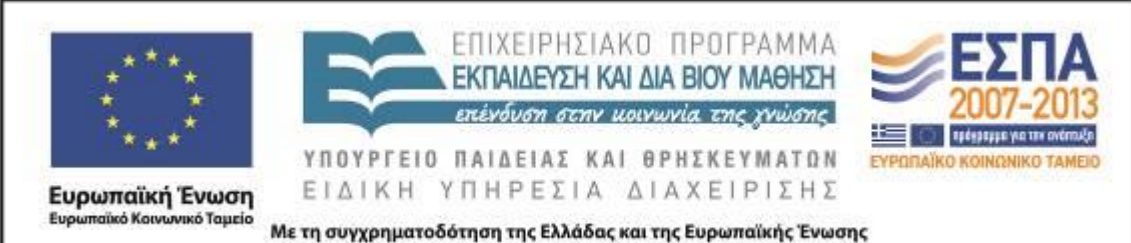

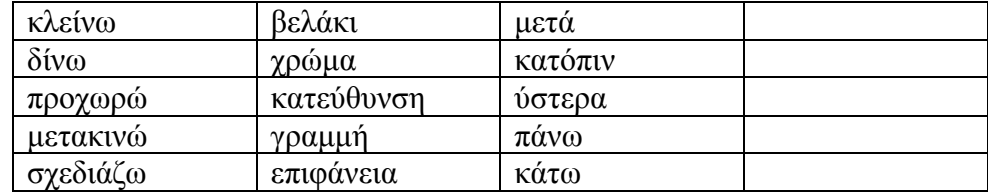

Κινήστε τώρα ένα διαφορετικό ποντικάκι στην ηλεκτρονική διεύθυνση [www.allmazegames.com/play/labrat.htm](http://www.allmazegames.com/play/labrat.htm) με στόχο να φάει το τυράκι.

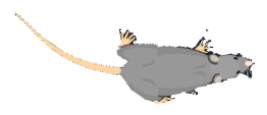

Γράψτε τι συμβαίνει στο ποντίκι, όταν πατάτε καθένα από τα παρακάτω πλήκτρα:

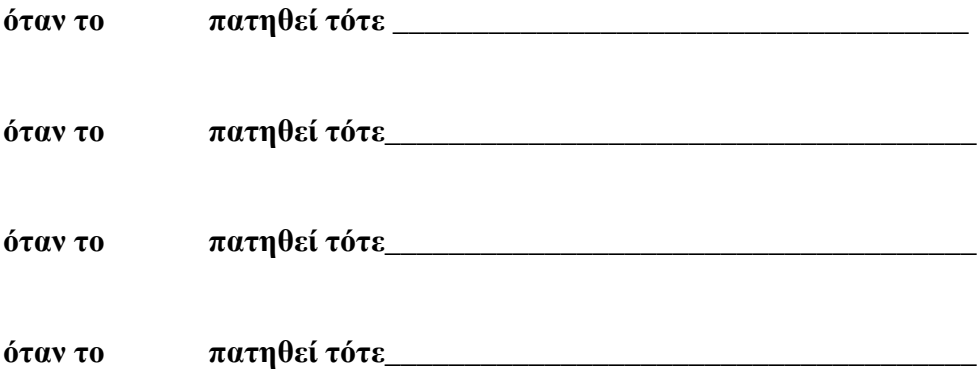

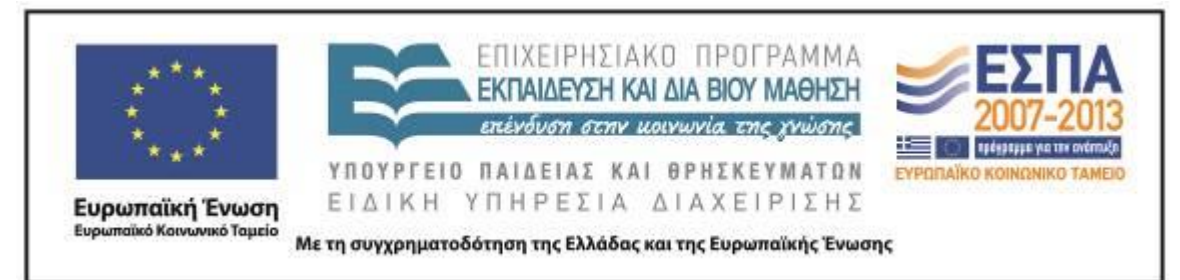

<span id="page-29-0"></span>ΦΥΛΛΟ ΔΡΑΣΤΗΡΙΟΤΗΤΩΝ Γ΄

Προγραμματίζω με εικόνες & καθοδηγώ

Στην ηλεκτρονική διεύθυνση [www.kongregate.com/games/Coolio\\_Niato/light-bot](http://www.kongregate.com/games/Coolio_Niato/light-bot) δώστε τις κατάλληλες εντολές και προγραμματίστε το ρομπότ να περάσει τα 3 πρώτα επίπεδα υπερπηδώντας τα διάφορα εμπόδια.

*Για να περάσετε το 1ο επίπεδο, δώστε στο ρομπότ τις ακόλουθες εντολές: 1) κάνε 2 βήματα μπροστά 2) άναψε το λαμπάκι Κατόπιν πάτα «Ξεκίνα»*

Για κάθε επίπεδο που περνάτε καταγράψτε παρακάτω με λόγια τις εικονοποιημένες εντολές που δώσατε στο ρομπότ, με τη μορφή του παραδείγματος που εκτελέσατε.

*\_\_\_\_\_\_\_\_\_\_\_\_\_\_\_\_\_\_\_\_\_\_\_\_\_\_\_\_\_\_\_\_\_\_\_\_\_\_\_\_\_\_\_\_\_\_\_\_\_\_\_\_\_\_\_\_\_\_\_\_\_\_\_\_\_\_\_\_\_*

*\_\_\_\_\_\_\_\_\_\_\_\_\_\_\_\_\_\_\_\_\_\_\_\_\_\_\_\_\_\_\_\_\_\_\_\_\_\_\_\_\_\_\_\_\_\_\_\_\_\_\_\_\_\_\_\_\_\_\_\_\_\_\_\_\_\_\_\_\_*

*\_\_\_\_\_\_\_\_\_\_\_\_\_\_\_\_\_\_\_\_\_\_\_\_\_\_\_\_\_\_\_\_\_\_\_\_\_\_\_\_\_\_\_\_\_\_\_\_\_\_\_\_\_\_\_\_\_\_\_\_\_\_\_\_\_\_\_\_\_*

*\_\_\_\_\_\_\_\_\_\_\_\_\_\_\_\_\_\_\_\_\_\_\_\_\_\_\_\_\_\_\_\_\_\_\_\_\_\_\_\_\_\_\_\_\_\_\_\_\_\_\_\_\_\_\_\_\_\_\_\_\_\_\_\_\_\_\_\_\_*

*\_\_\_\_\_\_\_\_\_\_\_\_\_\_\_\_\_\_\_\_\_\_\_\_\_\_\_\_\_\_\_\_\_\_\_\_\_\_\_\_\_\_\_\_\_\_\_\_\_\_\_\_\_\_\_\_\_\_\_\_\_\_\_\_\_\_\_\_\_*

*\_\_\_\_\_\_\_\_\_\_\_\_\_\_\_\_\_\_\_\_\_\_\_\_\_\_\_\_\_\_\_\_\_\_\_\_\_\_\_\_\_\_\_\_\_\_\_\_\_\_\_\_\_\_\_\_\_\_\_\_\_\_\_\_\_\_\_\_\_*

*\_\_\_\_\_\_\_\_\_\_\_\_\_\_\_\_\_\_\_\_\_\_\_\_\_\_\_\_\_\_\_\_\_\_\_\_\_\_\_\_\_\_\_\_\_\_\_\_\_\_\_\_\_\_\_\_\_\_\_\_\_\_\_\_\_\_\_\_\_*

*\_\_\_\_\_\_\_\_\_\_\_\_\_\_\_\_\_\_\_\_\_\_\_\_\_\_\_\_\_\_\_\_\_\_\_\_\_\_\_\_\_\_\_\_\_\_\_\_\_\_\_\_\_\_\_\_\_\_\_\_\_\_\_\_\_\_\_\_\_*

*\_\_\_\_\_\_\_\_\_\_\_\_\_\_\_\_\_\_\_\_\_\_\_\_\_\_\_\_\_\_\_\_\_\_\_\_\_\_\_\_\_\_\_\_\_\_\_\_\_\_\_\_\_\_\_\_\_\_\_\_\_\_\_\_\_\_\_\_\_*

*\_\_\_\_\_\_\_\_\_\_\_\_\_\_\_\_\_\_\_\_\_\_\_\_\_\_\_\_\_\_\_\_\_\_\_\_\_\_\_\_\_\_\_\_\_\_\_\_\_\_\_\_\_\_\_\_\_\_\_\_\_\_\_\_\_\_\_\_\_*

*Για να περάσετε το 2ο επίπεδο δώστε στο ρομπότ τις ακόλουθες εντολές:*

ΚΕΝΤΡΟ ΕΛΛΗΝΙΚΗΣ ΓΛΩΣΣΑΣ Υπουργείο Παιδείας & Θρησκευμάτων

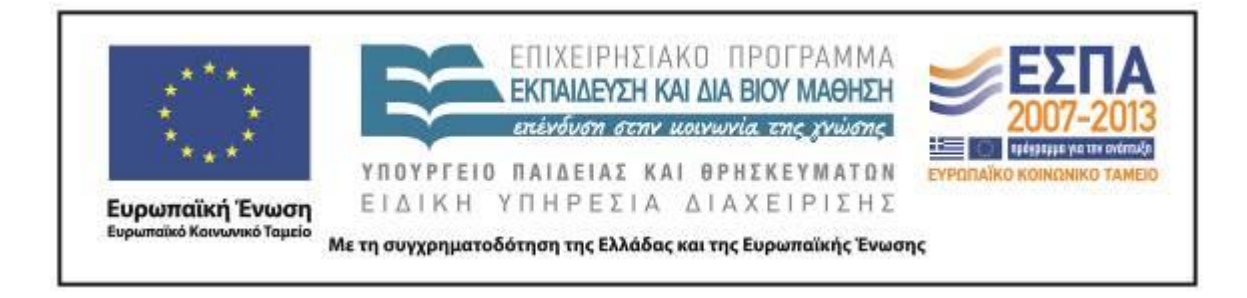

Για να περάσετε το 3ο επίπεδο δώστε στο ρομπότ τις ακόλουθες εντολές:

ΚΕΝΤΡΟ ΕΛΛΗΝΙΚΗΣ ΓΛΩΣΣΑΣ Υπουργείο Παιδείας & Θρησκευμάτων

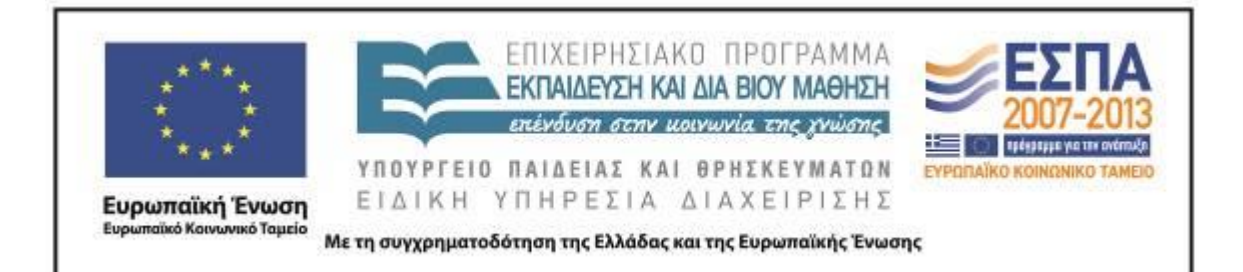

# <span id="page-31-0"></span>ΦΥΛΛΟ ΔΡΑΣΤΗΡΙΟΤΗΤΩΝ Δ΄

*Προγραμματίζω & καθοδηγώ*

- Ανοίξτε το αρχείο *«Robot»* μέσα από τον φάκελο με το όνομα της ομάδας σας.
- Στη συνέχεια παρακολουθήστε το video στην ηλεκτρονική διεύθυνση <http://youtu.be/Nk6L2DgwIrM> και με τη βοήθειά του προγραμματίστε το ρομπότ να εκτελέσει τις τρεις πρώτες εντολές που περιγράφει το video (μηχανικός ήχος του ρομπότ, ομιλία του ρομπότ, κίνηση του ρομπότ).
- Συνεχίστε και ολοκληρώστε τις σύντομες οδηγίες στο παρακάτω Φύλλο Οδηγιών γράφοντας τα ρήματα στην προστακτική αορίστου, ώστε με τις σαφείς σας οδηγίες να μπορούν οι συμμαθητές σας να πετύχουν ανάλογα αποτελέσματα με εσάς (μηχανικός ήχος του ρομπότ, ομιλία του ρομπότ, κίνηση του ρομπότ).

# *ΣΥΝΤΟΜΕΣ ΟΔΗΓΙΕΣ ΓΙΑ ΝΑ ΠΡΟΓΡΑΜΜΑΤΙΣΕΤΕ ΚΑΙ ΝΑ ΚΑΘΟΔΗΓΗΣΕΤΕ ΕΝΑ ΡΟΜΠΟΤ*

*Για να εκτελέσει το ρομπότ τις εντολές που θα δώσετε:*

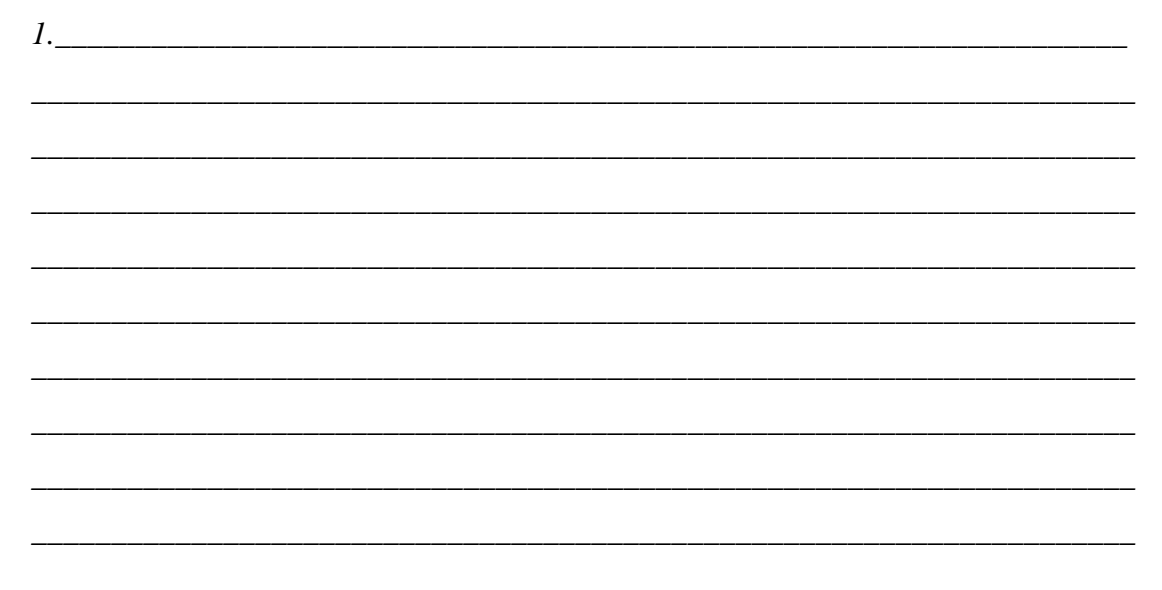

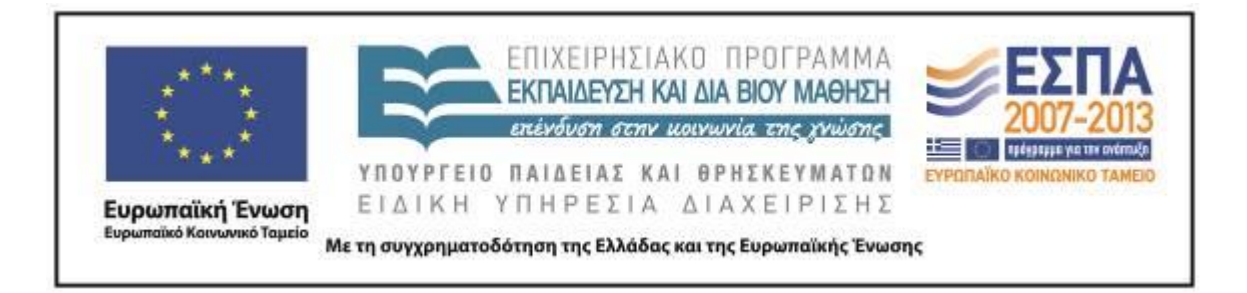

 Τέλος, συνεχίστε και ολοκληρώστε τις αναλυτικές οδηγίες στο παρακάτω Φύλλο Οδηγιών γράφοντας τα ρήματα στην οριστική ενεστώτα, ώστε με τις σαφείς σας οδηγίες να μπορούν οι συμμαθητές σας να πετύχουν ανάλογα αποτελέσματα με εσάς (μηχανικός ήχος του ρομπότ – ομιλία του ρομπότ – κίνηση του ρομπότ). *Σημείωση: Για να γίνει το Φύλλο Οδηγιών περισσότερο κατανοητό, μπορείτε να χρησιμοποιήσετε εικόνες από το φάκελο «Scratch\_Εικόνες», που βρίσκεται μέσα στον φάκελο με το όνομα της ομάδας σας. Παράδειγμα Φύλλου Οδηγιών βλέπετε* 

*εδώ.*

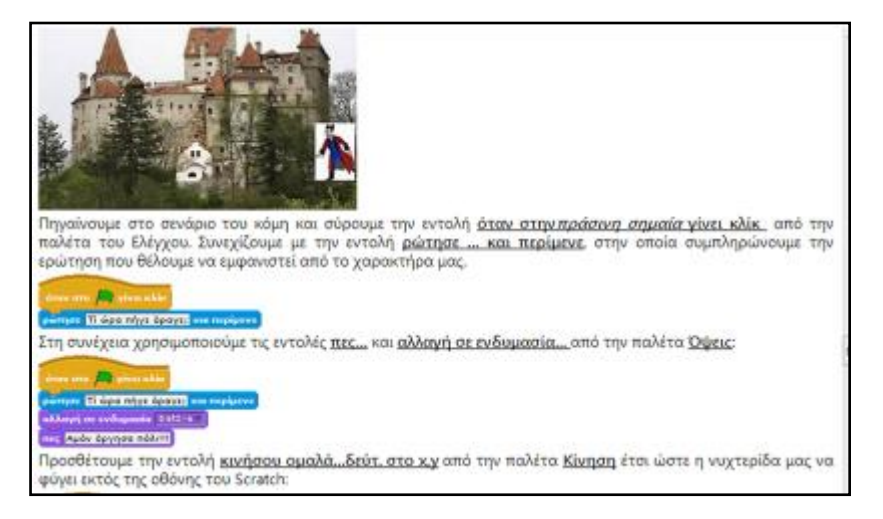

# *ΑΝΑΛΥΤΙΚΕΣ ΟΔΗΓΙΕΣ ΓΙΑ ΝΑ ΠΡΟΓΡΑΜΜΑΤΙΣΕΤΕ ΚΑΙ ΝΑ ΚΑΘΟΔΗΓΗΣΕΤΕ ΕΝΑ ΡΟΜΠΟΤ*

*\_\_\_\_\_\_\_\_\_\_\_\_\_\_\_\_\_\_\_\_\_\_\_\_\_\_\_\_\_\_\_\_\_\_\_\_\_\_\_\_\_\_\_\_\_\_\_\_\_\_\_\_\_\_\_\_\_\_\_\_\_\_\_\_\_\_\_\_\_*

*\_\_\_\_\_\_\_\_\_\_\_\_\_\_\_\_\_\_\_\_\_\_\_\_\_\_\_\_\_\_\_\_\_\_\_\_\_\_\_\_\_\_\_\_\_\_\_\_\_\_\_\_\_\_\_\_\_\_\_\_\_\_\_\_\_\_\_\_\_*

*\_\_\_\_\_\_\_\_\_\_\_\_\_\_\_\_\_\_\_\_\_\_\_\_\_\_\_\_\_\_\_\_\_\_\_\_\_\_\_\_\_\_\_\_\_\_\_\_\_\_\_\_\_\_\_\_\_\_\_\_\_\_\_\_\_\_\_\_\_*

*\_\_\_\_\_\_\_\_\_\_\_\_\_\_\_\_\_\_\_\_\_\_\_\_\_\_\_\_\_\_\_\_\_\_\_\_\_\_\_\_\_\_\_\_\_\_\_\_\_\_\_\_\_\_\_\_\_\_\_\_\_\_\_\_\_\_\_\_\_*

*\_\_\_\_\_\_\_\_\_\_\_\_\_\_\_\_\_\_\_\_\_\_\_\_\_\_\_\_\_\_\_\_\_\_\_\_\_\_\_\_\_\_\_\_\_\_\_\_\_\_\_\_\_\_\_\_\_\_\_\_\_\_\_\_\_\_\_\_\_*

*Για να εκτελέσει το ρομπότ τις εντολές που θα δώσουμε:*

ΚΕΝΤΡΟ ΕΛΛΗΝΙΚΗΣ ΓΛΩΣΣΑΣ Υπουργείο Παιδείας & Θρησκευμάτων

MIS: 296579 – Π.3.2.5: Πιλοτική εφαρμογή σεναρίων Ε΄ Δημοτικού «Ηλεκτρονικό παιχνίδι - Δίνω οδηγίες & προκαλώ συμβάντα» Σελίδα 33 από 54

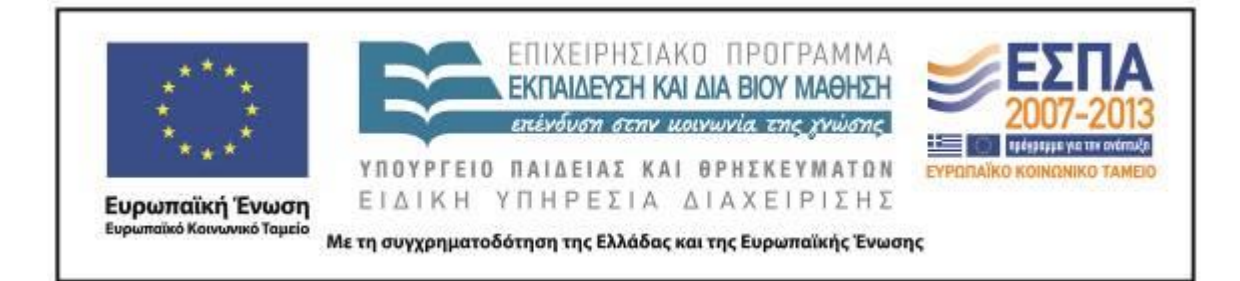

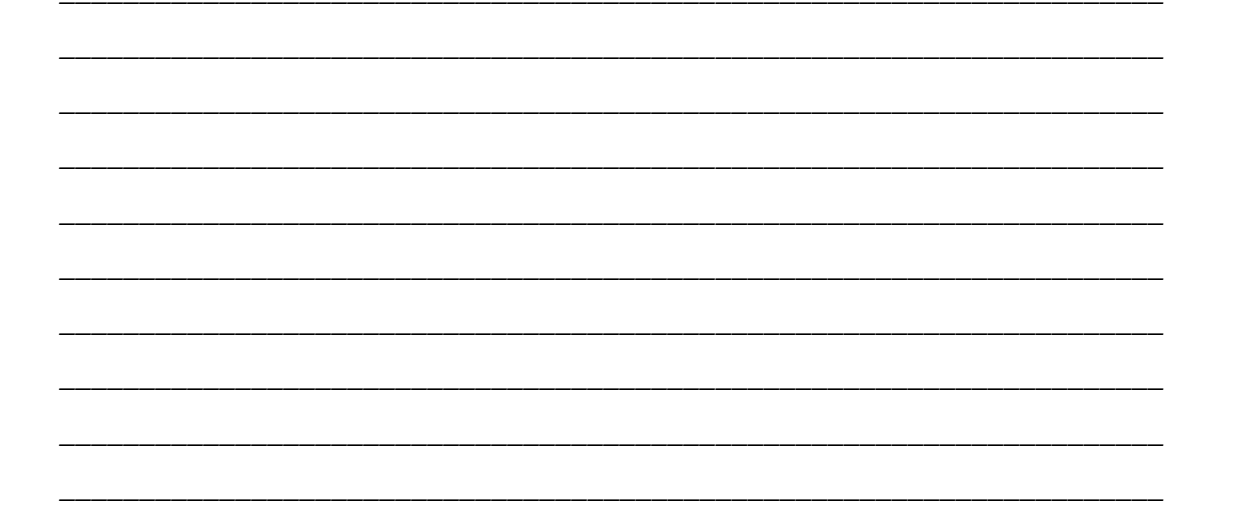

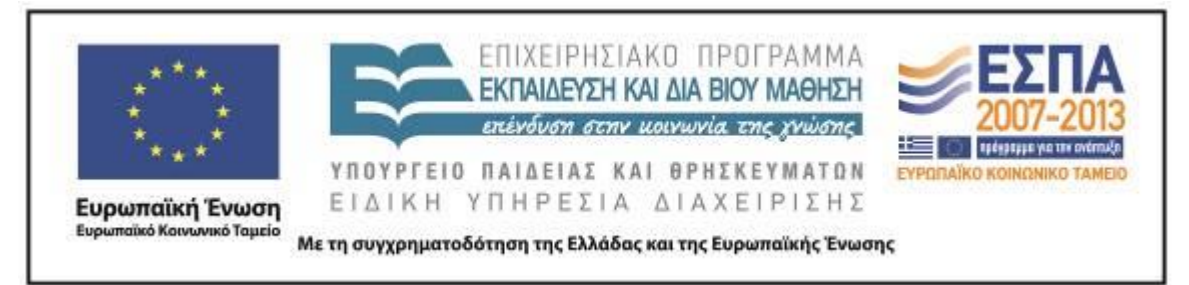

# **Ζ. ΑΛΛΕΣ ΕΚΔΟΧΕΣ**

Το σενάριο προσφέρει δυνατότητες επέκτασης ανάλογα με τον διαθέσιμο διδακτικό χρόνο και το ενδιαφέρον των μαθητών. Για παράδειγμα, είναι δυνατόν οι μαθητές να προχωρήσουν σε πιο απαιτητικά επίπεδα παιχνιδιών, προγραμματισμού ή διαμόρφωσης άρτιων πολυτροπικών κειμένων και video οδηγιών.

Επίσης, ο εκπαιδευτικός μπορεί να καθοδηγήσει τους μαθητές να εκφράσουν προφορικά ή γραπτά τη σκέψη τους:

για ενέργειες που προγραμματίζουν να κάνουν,

π.χ. «για να κινήσω το ρομπότ, θα πρέπει να…»

 για δευτερεύουσες ενέργειες σε περίπτωση που δεν πετύχει η αρχική στρατηγική,

π.χ. «αν το ρομπότ δεν στρίψει δεξιά, θα πρέπει να…»

- για επανορθωτικές ενέργειες σε περίπτωση που δεν πετύχει η στρατηγική που ακολουθήθηκε,
	- π.χ. «το ρομπότ δεν κινήθηκε σωστά, γιατί… άρα τώρα θα πρέπει…»

και με τον τρόπο αυτόν οι μαθητές να συνεχίσουν με δραστηριότητες που έχουν χαρακτηριστικά της πρόβλεψης ή με μεταγνωστικές δραστηριότητες.

Οι μαθητές μπορούν να επεκτείνουν τις γνώσεις τους γύρω από τον προγραμματισμό με δραστηριότητες στα περιβάλλοντα του Scratch, του Microworlds pro, της Logo κατά τη διδασκαλία της Πληροφορικής στο Ολοήμερο Πρόγραμμα του σχολείου. Σε αυτό το πλαίσιο της επέκτασης πιο έμπειροι σε ανάλογα περιβάλλοντα μαθητές θα μπορούσαν να προχωρήσουν σε μια κριτική σύγκριση μεταξύ των διαφόρων τρόπων προγραμματισμού που συνάντησαν κατά τη διάρκεια της διδασκαλίας. Έτσι, για παράδειγμα, θα μπορούσαν να συγκρίνουν τους τρόπους, να βρούνε ομοιότητες και διαφορές, να κρίνουν ποιος τρόπος θεωρείται πιο εύκολος και πιο ευέλικτος, ποια περιβάλλοντα προγραμματισμού δίνουν περισσότερες δυνατότητες και γιατί.

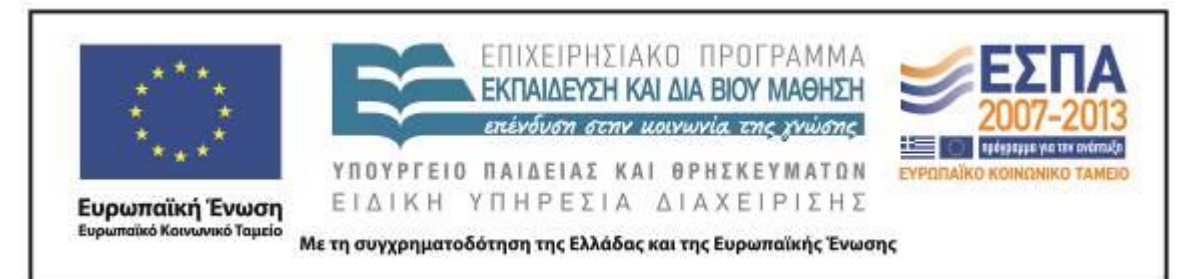

Τέλος, το σενάριο δίνει την ευκαιρία στον εκπαιδευτικό να συζητήσει με τους μαθητές του το σημαντικό θέμα της ποιότητας και της καταλληλότητας των εκπαιδευτικών παιχνιδιών που κυκλοφορούν. Μπορεί ο εκπαιδευτικός αξιοποιώντας το θέμα και τις δραστηριότητες του σεναρίου να ανιχνεύσει τις προτιμήσεις και τις επιλογές των μαθητών του για συγκεκριμένες κατηγορίες ηλεκτρονικών παιχνιδιών, να προσθέσει δικές του δραστηριότητες και να τους διαπαιδαγωγήσει κατάλληλα.

#### **Η. ΚΡΙΤΙΚΗ**

Η θεματική του σεναρίου όπως αναμενόταν ενθουσίασε τους μαθητές, καθώς οι μαθητές ασχολήθηκαν με τα ηλεκτρονικά παιχνίδια, ενασχόληση οικεία και αγαπημένη. Τα σχόλιά τους, το ενδιαφέρον τους, η ενεργή συμμετοχή τους, η προσδοκία τους και η επιθυμία τους να συνεχίσουν και πέρα από το σενάριο επιβεβαιώνει το γεγονός ότι ένα ελκυστικό για τους μαθητές θέμα αποτελεί για τον εκπαιδευτικό σημαντικό εργαλείο για να πετύχει τους στόχους του.

Ένα άλλο χαρακτηριστικό που αναδύθηκε από την εφαρμογή του σεναρίου είναι ότι οι μαθητές δεν αντιμετώπισαν δυσκολίες στις δραστηριότητες, αλλά αντίθετα τις διεκπεραίωναν και ευκολότερα από το αναμενόμενο. Στις γνώσεις για τη γλώσσα οι μαθητές ήταν αρκετά προετοιμασμένοι, αφού είχαν ήδη διδαχτεί πώς να διαμορφώνουν οδηγίες, αλλά και στους γραμματισμούς διαφάνηκε η εμπειρία τους σε σχέση με την εφαρμογή προηγούμενων σεναρίων. Ήταν φανερό πλέον ότι οι μαθητές είχαν αποκτήσει την απαραίτητη εξοικείωση με την πλοήγηση στο διαδίκτυο, με τη γραφή στον επεξεργαστή κειμένου, αλλά και με λειτουργίες όπως της ελαχιστοποίησης και μεγιστοποίησης παραθύρων. Επιπλέον, προγραμματιστικά περιβάλλοντα με παιγνιώδη μορφή δε δημιουργούν τις δυσκολίες που αναμένουν οι ενήλικοι στους μικρούς μαθητές. Μεγαλύτερα προβλήματα στην εφαρμογή δραστηριοτήτων σε ανάλογα περιβάλλοντα δημιουργούν η έλλειψη του κατάλληλου

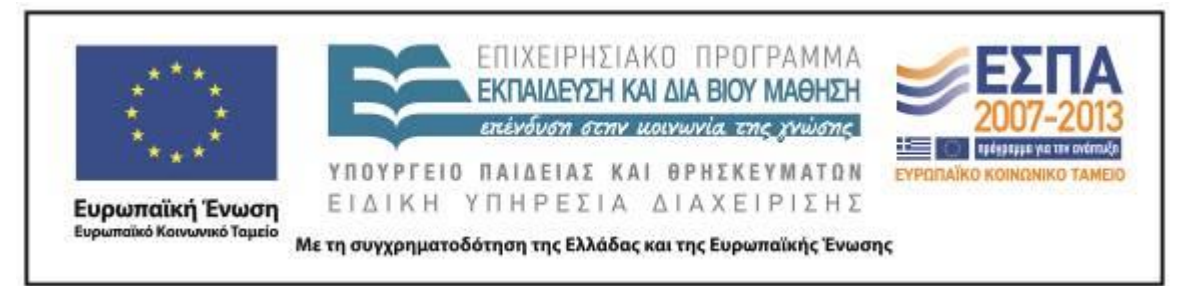

εξοπλισμού και των κατάλληλων παιδαγωγικών δραστηριοτήτων παρά τα ίδια τα περιβάλλοντα και η αδυναμία των μαθητών να τα κατανοήσουν.

Ενώ δόθηκε στους μαθητές ο επικοινωνιακός στόχος στις δραστηριότητες του [δεύτερου](#page-27-0) και του [τρίτου](#page-29-0) φύλλου δραστηριοτήτων, να γράψουν δηλαδή σαφείς οδηγίες τις οποίες θα μπορούσε μια άλλη ομάδα να χρησιμοποιήσει για να δημιουργήσει και αυτή το ίδιο σχέδιο ή για να κινήσει σωστά το ρομπότ, στην πραγματοποίηση της εφαρμογής δε δόθηκαν οι οδηγίες σε άλλη ομάδα. Παρόλο που η δράση αυτή θα ήταν πάρα πολύ χρήσιμη γιατί θα χρησιμοποιούνταν και για την αξιολόγηση και ενδεχομένως τη διόρθωση των οδηγιών, ο εκπαιδευτικός έκρινε ότι δεν υπήρχε ο απαιτούμενος χρόνος για να πραγματοποιηθεί.

Πρόβλημα ενδεχομένως να υπάρξει στην παρακολούθηση του video tutorial από όλες τις ομάδες συγχρόνως. Αν οι υπολογιστές δε διαθέτουν ηχεία, ίσως είναι δύσκολο να ακούν όλες οι ομάδες καλά τις οδηγίες του video. Αν πάλι όλοι οι υπολογιστές διαθέτουν ηχεία, ο διαφορετικός χρονισμός της κάθε ομάδας πάλι μπορεί να προκαλέσει προβλήματα στην ακουστική. Ένας τρόπος να ελαττωθούν τα προβλήματα είναι να παρακολουθήσουν όλες οι ομάδες τις οδηγίες από το video με τη βοήθεια του βιντεοπροβολέα με καλή ακουστική στην ολομέλεια και κατά την εργασία των ομάδων να ανατρέχουν οι μαθητές στο στιγμιότυπο του video που χρειάζονται για να βοηθηθούν.

Για την υλοποίηση του σεναρίου απαιτήθηκαν 8 διδακτικές ώρες, όσες προβλέφθηκαν κατά τη συγγραφή του σεναρίου.

#### **Θ. ΒΙΒΛΙΟΓΡΑΦΙΑ**

Ανδρέου, Μπ. 2007. Το Ρήμα στην Οδηγία. Στο *Παραγωγή Γραπτού Λόγου: Κειμενοκεντρική προσέγγιση του γραπτού λόγου στα κειμενικά είδη του σχολικού βιβλίου* 49.

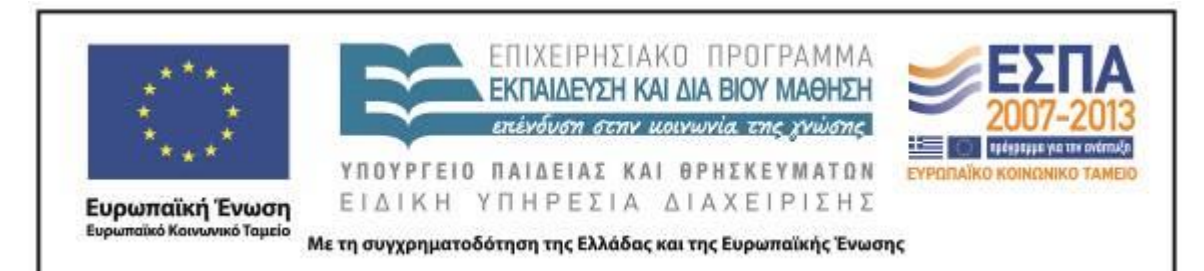

[http://www.schools.ac.cy/klimakio/Themata/Glossa/yliko\\_yfistamena\\_encheiridia/gra](http://www.schools.ac.cy/klimakio/Themata/Glossa/yliko_yfistamena_encheiridia/graptos_logos/keimenika_idi/keimenokentriki_proseggisi.pdf) [ptos\\_logos/keimenika\\_idi/keimenokentriki\\_proseggisi.pdf](http://www.schools.ac.cy/klimakio/Themata/Glossa/yliko_yfistamena_encheiridia/graptos_logos/keimenika_idi/keimenokentriki_proseggisi.pdf)

Crimi & G. E. Tompkins. 2005. Editing stations: Enhancing the readability of writing. Στο: *50 ways to develop strategic readers*, επιμ. G. E. Tompkins & C. Blanchfield. New Jersey: Pearson.

Ford, J. L. 2008. *Scratch Programming for Teens*. Καναδάς: Course Technology PTR.

Gee, J. P. 2007. *What videogames have to teach us about learning and literacy*. Νέα Υόρκη: Palgrave Macmillan.

Ράπτης, Α. & Α. Ράπτη. 2004. *Μάθηση και διδασκαλία στην εποχή της πληροφορίας – Ολική Προσέγγιση*. Τόμος Α΄. Αθήνα.

Ράπτης, Α. & Α. Ράπτη. 2004. *Μάθηση και διδασκαλία στην εποχή της πληροφορίας – Παιδαγωγικές Δραστηριότητες*. Τόμος Β΄. Αθήνα.

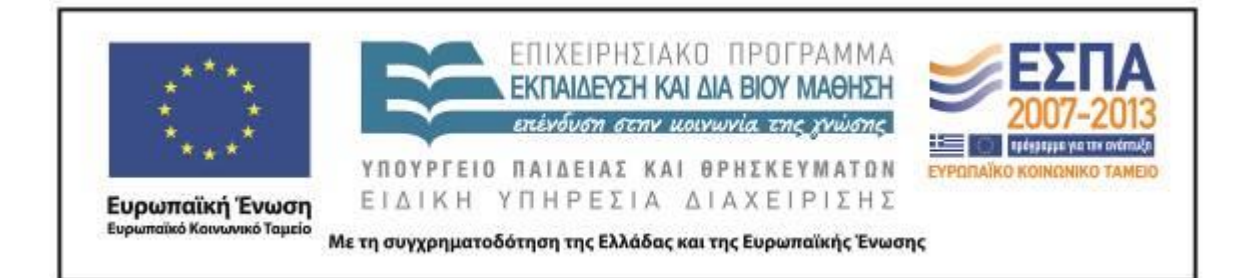

#### <span id="page-38-0"></span>**ΠΑΡΑΡΤΗΜΑ**

Συνοδευτικό υλικό του σεναρίου αποτελούν:

- τα αρχεία «Robot»*,* τα οποία έχουν διαμορφωθεί στο περιβάλλον του λογισμικού Scratch.
- ο φάκελος «Εικόνες\_Robot»*,* ο οποίος περιλαμβάνει εικόνες που θα βοηθήσουν τους μαθητές να διαμορφώσουν ένα πολυτροπικό κείμενο οδηγιών.

Το υλικό αυτό βρίσκεται στον φάκελο Συνοδευτικό Υλικό.

Τεκμήρια της εφαρμογής του σεναρίου αποτελούν οι παρακάτω εργασίες των μαθητών:

# ΦΥΛΛΟ ΔΡΑΣΤΗΡΙΟΤΗΤΩΝ Α΄

# 1 <sup>η</sup> Δραστηριότητα – Η δομή στην οδηγία

Ανοίξτε την ιστοσελίδα [www.servitoros.gr/games/top-all.php](http://www.servitoros.gr/games/top-all.php) και κατόπιν την καρτέλα «Δημοφιλέστερα Παιχνίδια». Διαβάστε τις οδηγίες που δίνονται, επιλέξτε ένα παιχνίδι και γράψτε τις οδηγίες του με την παρακάτω δομή:

Υπάρχει ενδεικτική εικόνα; **ΝΑΙ ΟΧΙ**

Τίτλος παιχνιδιού: snake2

Περιγραφή παιχνιδιού (πληροφορίες για το παιχνίδι, παίκτες, κατηγορία παιχνιδιού): Παίζεται με ένα φιδάκι που προσπαθεί να φάει τις τελίτσες χωρίς να χτυπήσει.

Στόχος του παιχνιδιού: Να φάει όσο πιο πολλές τελίτσες μπορεί.

Τρόπος παιξίματος: Με τα βελάκια.

Ήταν δυνατόν να συμπληρώσετε όλα τα παραπάνω ζητούμενα με τα στοιχεία που σας δίνει το παιχνίδι που επιλέξατε;

Κυκλώστε μια απάντηση.

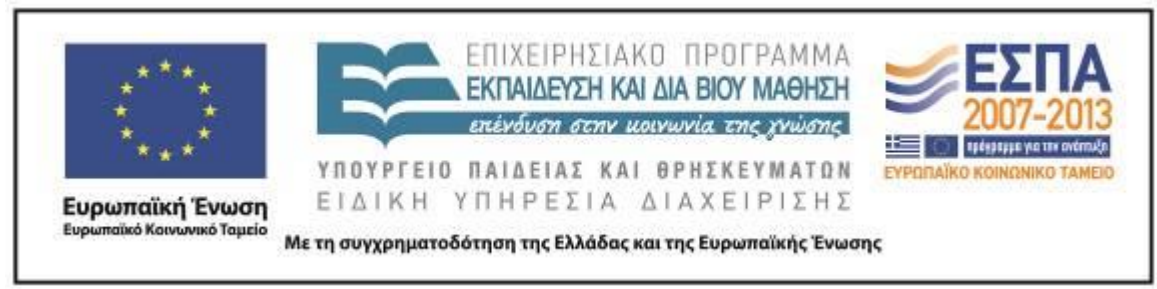

# **ΝΑΙ ΟΧΙ**

Θεωρείτε ότι είναι απαραίτητη η ύπαρξη όλων των παραπάνω στοιχείων σε ένα παιχνίδι; Γιατί;

Θεωρούμε ότι χρειάζονται τα παραπάνω στοιχεία σ' ένα παιχνίδι, γιατί οι παίκτες δεν γνωρίζουν τις οδηγίες του παιχνιδιού.

Υπάρχει ενδεικτική εικόνα;

**ΝΑΙ ΟΧΙ**

Τίτλος παιχνιδιού: PACMAN

Περιγραφή παιχνιδιού (πληροφορίες για το παιχνίδι, παίκτες, κατηγορία παιχνιδιού): ΠΑΙΖΕΤΑΙ ΜΟΝΟ ΜΕ ΕΝΑΝ ΠΑΙΧΤΗ

Στόχος του παιχνιδιού: Ο ΣΤΟΧΟΣ ΕΙΝΑΙ ΑΡΚΕΤΑ ΑΠΛΟΣ, ΦΑΤΕ ΤΑ ΣΗΜΕΙΑ ΚΑΙ ΠΡΟΣΕΞΤΕ ΤΑ ΦΑΝΤΑΣΜΑΤΑ ΠΟΥ ΠΡΟΣΠΑΘΟΥΝ ΝΑ ΣΑΣ ΠΙΑΣΟΥΝ Τρόπος παιξίματος: ΠΑΙΖΕΤΑΙ ΜΕ ΤΑ ΒΕΛΑΚΙΑ

Ήταν δυνατόν να συμπληρώσετε όλα τα παραπάνω ζητούμενα με τα στοιχεία που σας δίνει το παιχνίδι που επιλέξατε;

Κυκλώστε μια απάντηση.

# **ΝΑΙ ΟΧΙ**

Υπάρχει ενδεικτική εικόνα;

**ΝΑΙ ΟΧΙ**

Θεωρείτε ότι είναι απαραίτητη η ύπαρξη όλων των παραπάνω στοιχείων σε ένα παιχνίδι; Γιατί;

Ναι είναι, γιατί χωρίς αυτές τις πληροφορίες δεν θα μπορούμε να το παίζουμε σωστά. Ακόμα πρέπει να τις ξέρουμε για να δούμε αν είναι για την ηλικία μας.

Τίτλος παιχνιδιού: Snake 2

Περιγραφή παιχνιδιού (πληροφορίες για το παιχνίδι, παίκτες, κατηγορία παιχνιδιού): παικτες:1

Στόχος του παιχνιδιού: Να φάτε τα πιο πολλά φρουτάκια πριν σας φύγουν.

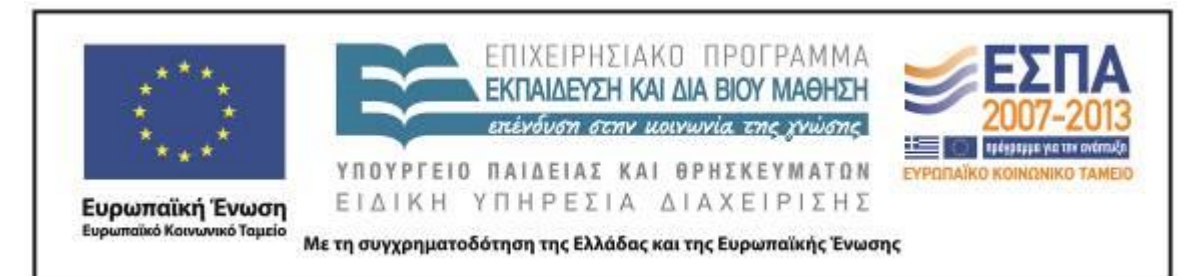

Τρόπος παιξίματος: Στην αρχή του παιχνιδιού, μπορείτε να επιλέξετε τη δυσκολία του

# παιχνιδιού. Παίζετε με τα βελάκια.

Ήταν δυνατόν να συμπληρώσετε όλα τα παραπάνω ζητούμενα με τα στοιχεία που σας δίνει το παιχνίδι που επιλέξατε;

Κυκλώστε μια απάντηση.

# **ΝΑΙ ΟΧΙ**

Θεωρείτε ότι είναι απαραίτητη η ύπαρξη όλων των παραπάνω στοιχείων σε ένα παιχνίδι; Γιατί;

Ναι γιατί όποιος θέλει να παίξει το παιχνίδι πρέπει να ξέρει τα απαραίτητα και να διαβάσει κατανοητό τρόπο τις οδηγίες.

2 <sup>η</sup> Δραστηριότητα – Το ρήμα στην οδηγία

Ξαναγράψτε στο πλαίσιο τις οδηγίες του παιχνιδιού τοποθετώντας τα ρήματα στην υποτακτική αορίστου.

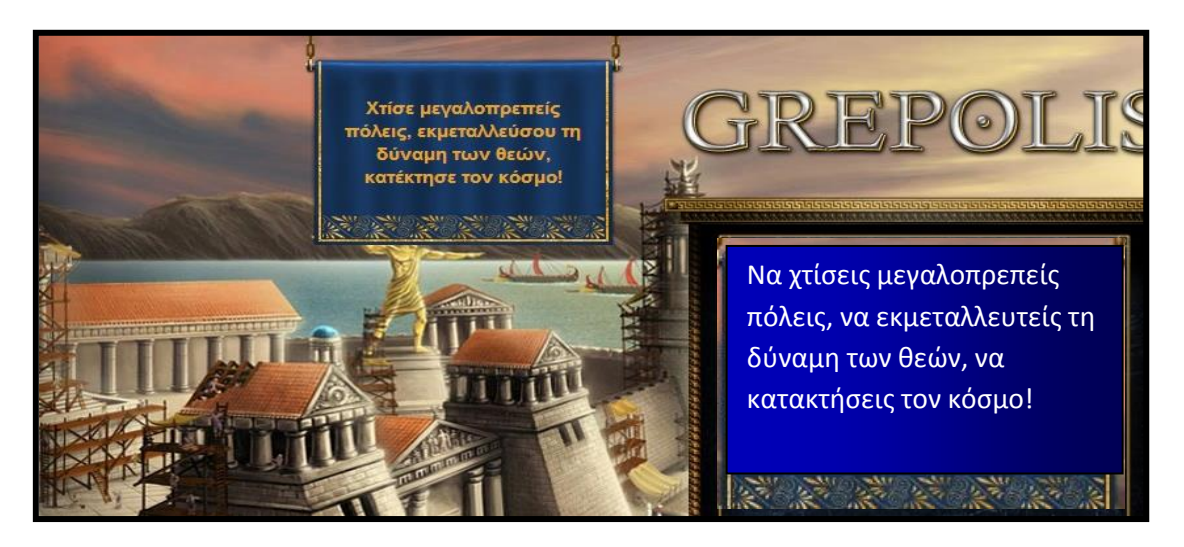

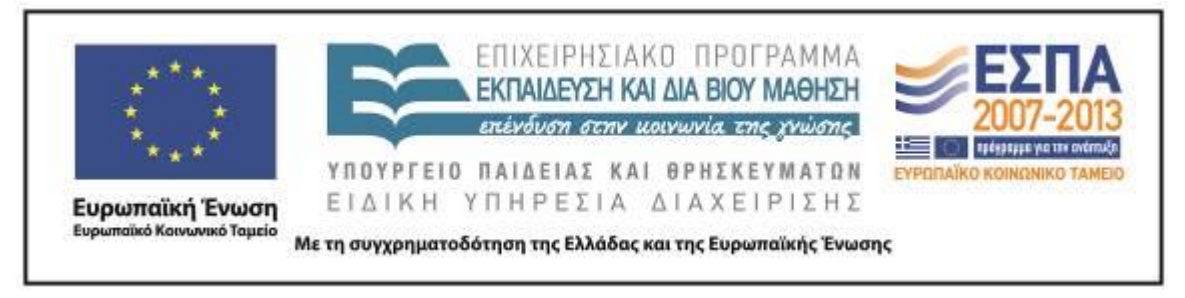

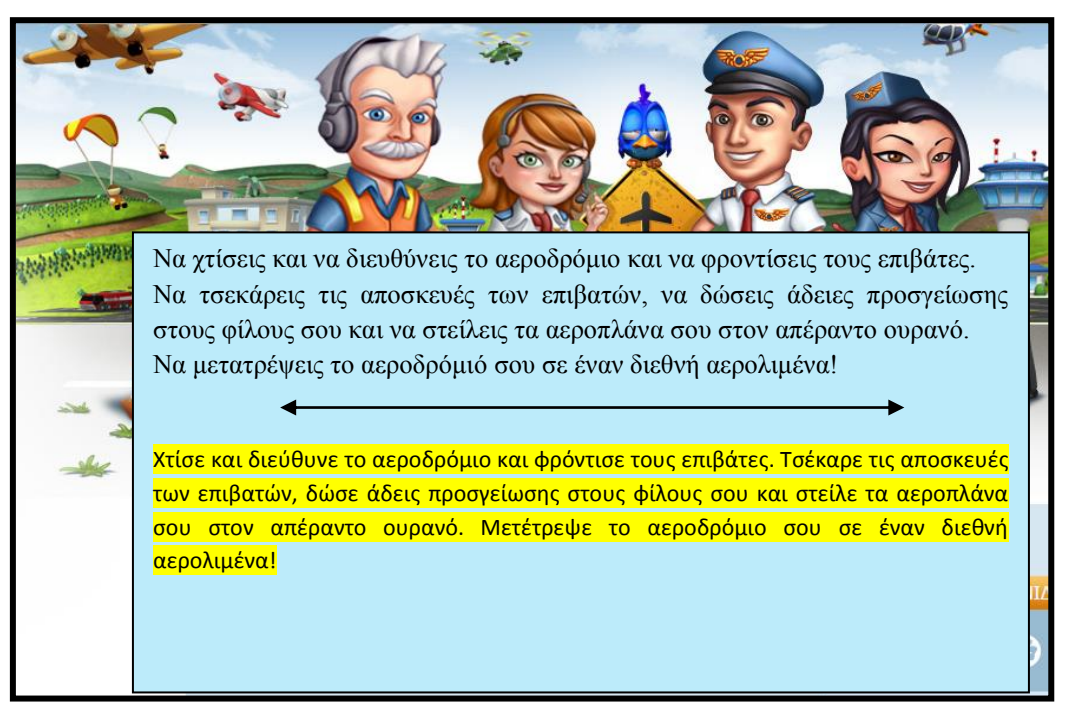

Ξαναγράψτε στο πλαίσιο τις οδηγίες του παιχνιδιού τοποθετώντας τα ρήματα στην υποτακτική αορίστου.

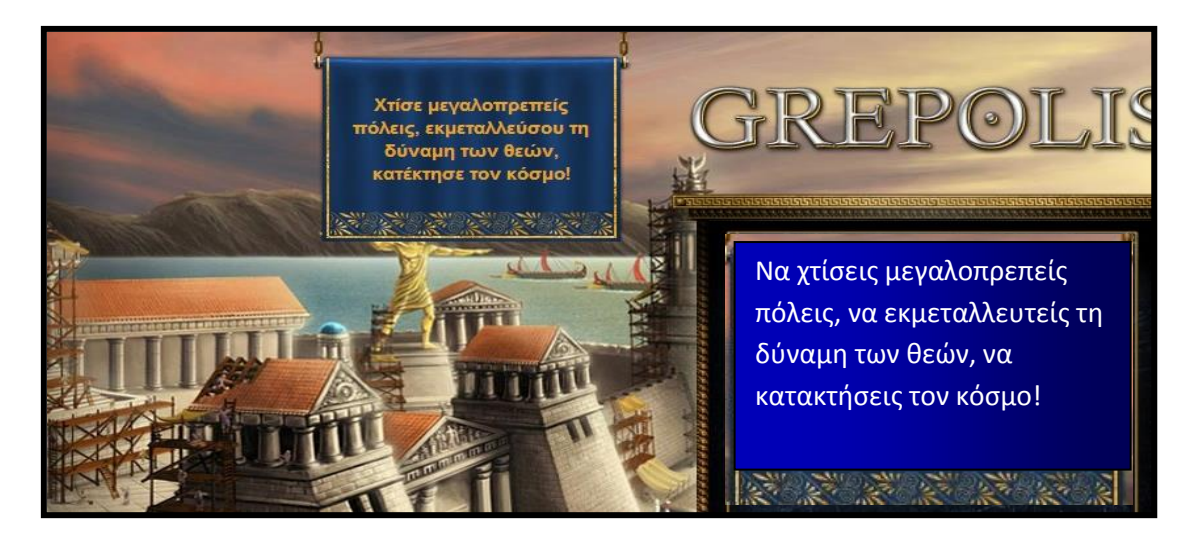

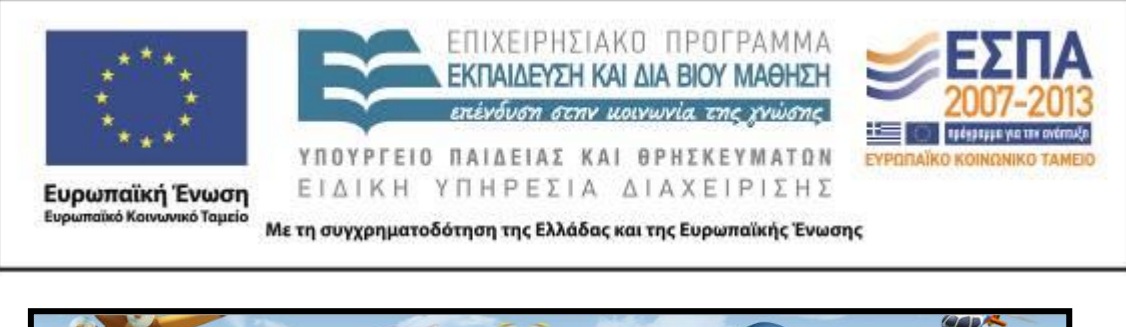

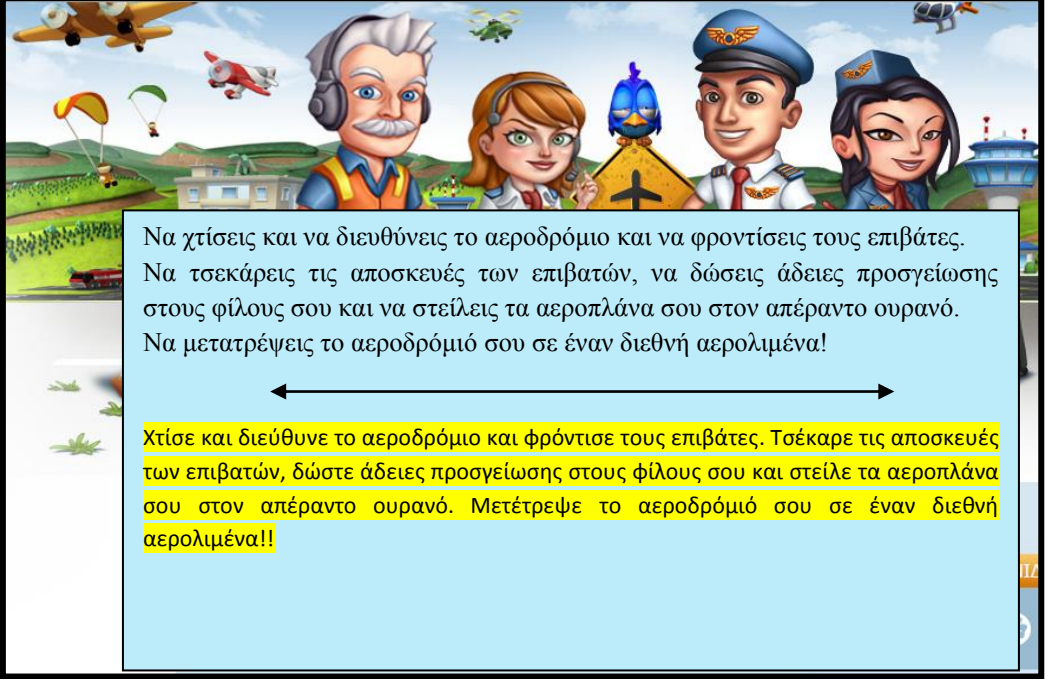

Ξαναγράψτε στο πλαίσιο τις οδηγίες του παιχνιδιού τοποθετώντας τα ρήματα στην υποτακτική αορίστου.

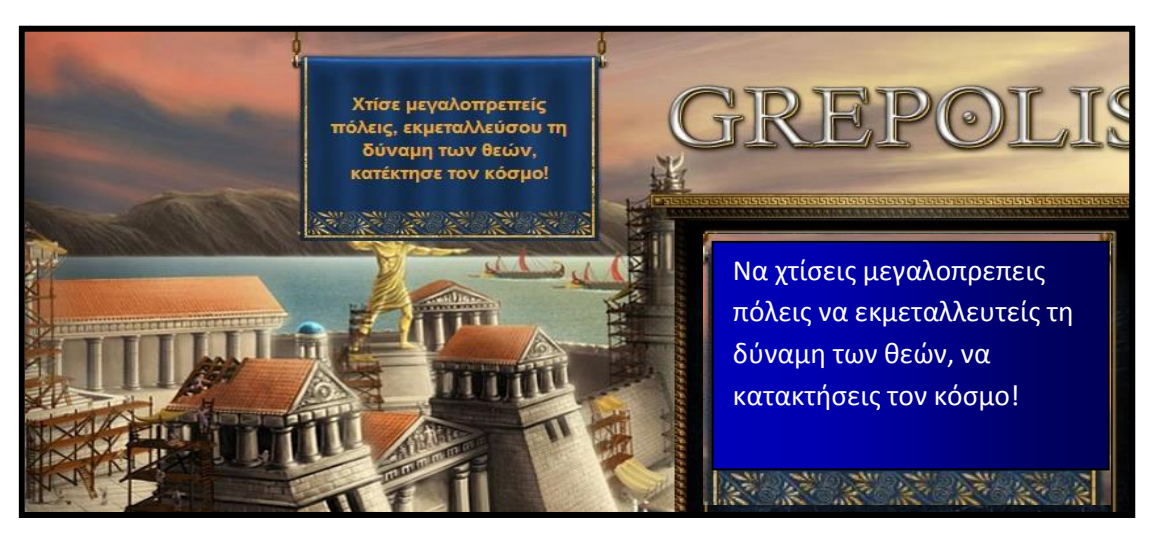

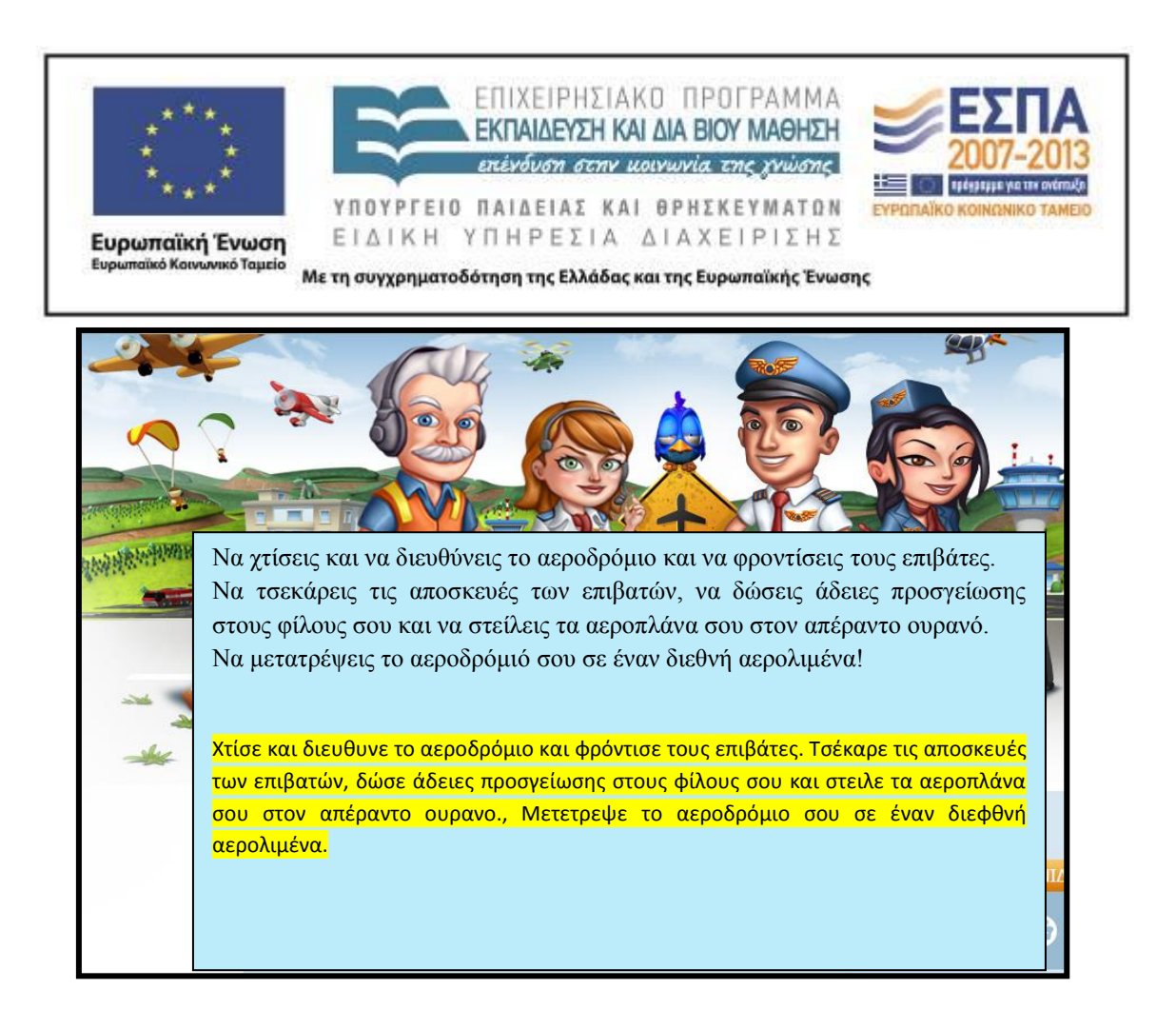

ΦΥΛΛΟ ΔΡΑΣΤΗΡΙΟΤΗΤΩΝ Β΄-Εισάγομαι στον προγραμματισμό & δίνω οδηγίες

Ανοίξτε την ιστοσελίδα [www.iboard.co.uk/iwb/Drawing-with-a-Control-Toy-697](http://www.iboard.co.uk/iwb/Drawing-with-a-Control-Toy-697)

Κινήστε και στρίψτε το ποντίκι προς την κατεύθυνση που επιθυμείτε και με το χρώμα της αρεσκείας σας τραβήξτε γραμμές για να δημιουργήσετε το δικό σας σχέδιο (ένα *τετράγωνο,* ένα *ορθογώνιο,* ένα *τρίγωνο,* ένα *σπίτι,* ένα *δέντρο,* ένα *ζώο,* ένα *κάστρο,*  ένα *μοτίβο κλπ.*).

Αριθμήστε και γράψτε τις κατάλληλες οδηγίες, ώστε να μπορέσει κάποιος ακολουθώντας τις να επαναλάβει το σχέδιό σας στο παιχνίδι *(Το λεξιλόγιο του πίνακα μπορεί να σας βοηθήσει να συντάξετε* σαφείς *οδηγίες)*.

*Για να δημιουργήσετε …ένα ποτηράκι μ' ένα καλαμάκι! 1Αρχικά το ρυθμίζουμε στο 4<sup>ο</sup> και κάνουμε δύο βήματα προς τα κάτω. 2.Μετά στρέφουμε το βελάκι προς τα αριστερά και κάνουμε δύο βήματα.*

ΚΕΝΤΡΟ ΕΛΛΗΝΙΚΗΣ ΓΛΩΣΣΑΣ Υπουργείο Παιδείας & Θρησκευμάτων

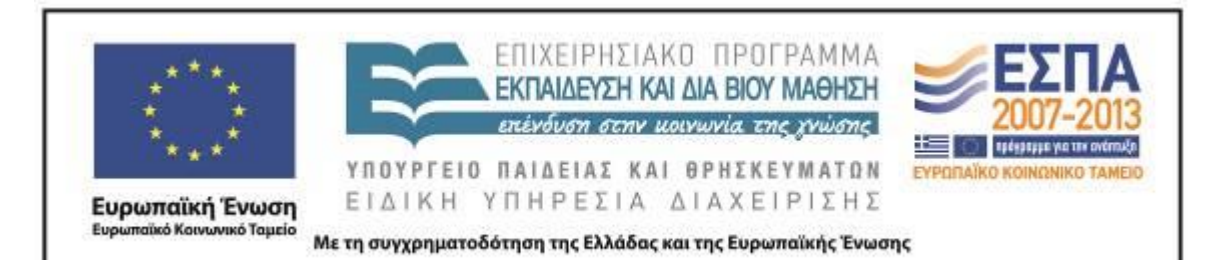

*3.Ύστερα γυρίζουμε το βελάκι προς τα δεξιά και κάνουμε τρία βήματα ευθεία.*

*4.Κατόπιν αλλάζουμε κατεύθυνση προς τα δεξιά και κάνουμε δύο βήματα.*

*5.Μετά στρέφουμε το βελάκι προς τα δεξιά και κάνουμε ένα βήμα.*

*6.Γυρίζουμε το βελάκι στο πάνω μέρος του ορθογωνίου.*

*7.Αφού το κάνουμε αυτό κάνουμε ένα βήμα ευθεία.*

*8.Το ρυθμίζουμε στο 8<sup>ο</sup> και βάζουμε το χρώμα κόκκινο για το καλαμάκι.*

*9.Γυρίζουμε το βελάκι μας προς τα επάνω και κάνουμε ένα βήμα ευθεία.*

*10.Κατόπιν στρέφουμε το βελάκι μας προς τα αριστερά και κάνουμε ένα βήμα ευθεία.*

*Για να δημιουργήσετε ανάκλαση!!!!…*

- *1. Κάντε μια γραμμή από τα αριστερά στα δεξιά με 11 βήματα.*
- *2. Στην αρχή της γραμμής σχεδιάστε ένα τετράγωνο με 3 βήματα σε κάθε πλευρά.*
- *3. Κατόπιν μετρήστε άλλα δύο βήματα και κάντε άλλο ένα τετράγωνο.*
- *4. Ύστερα μετρήστε 1βήμα και σχεδιάστε ένα ορθογώνιο που πηγαίνει κάτω από την γραμμή.*
- *5. Ακόμα κάντε άλλο ένα τετράγωνο πιο μικρό από τα άλλα ανάμεσα από το πρώτο και το δεύτερο.*

*Για να δημιουργήσετε ένα πολύχρωμο τετράγωνο*

- *1. Επιλέγετε το πράσινο χρώμα.*
- 2. *Βάλτε το ποντίκι στο βελάκι που δείχνει μπροστά.*
- 3. *Κάντε δύο βήματα μπροστά.*
- 4. *Επιλέξτε το ροζ χρώμα.*
- 5. *Βάλτε το ποντίκι στο βελάκι που στρίβει προς τα αριστερά.*
- 6. *Κάντε δύο βήματα μπροστά.*
- 7. *Ξανά επιλέγουμε το πράσινο χρώμα.*
- 8. *Βάλτε το ποντίκι σας στο βελάκι που δείχνει προς τα κάτω.*
- 9. *Κάντε δύο βήματα μπροστά.*

ΚΕΝΤΡΟ ΕΛΛΗΝΙΚΗΣ ΓΛΩΣΣΑΣ Υπουργείο Παιδείας & Θρησκευμάτων

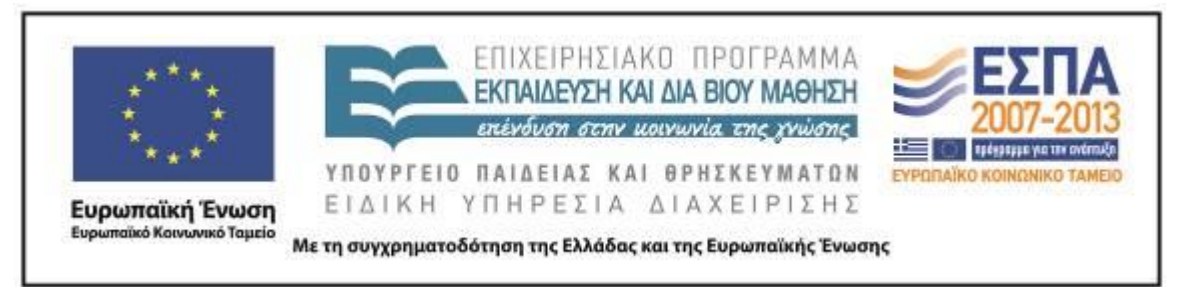

- 10. *Επιλέξτε το ροζ χρώμα*
- 11. *Βάλτε το ποντίκι σας στο βελάκι που δείχνει προς τα δεξιά.*
- 12. *Κάντε δύο βήματα μπροστά.*

Κινήστε τώρα ένα διαφορετικό ποντικάκι στην ηλεκτρονική διεύθυνση [www.allmazegames.com/play/labrat.htm](http://www.allmazegames.com/play/labrat.htm) με στόχο να φάει το τυράκι.

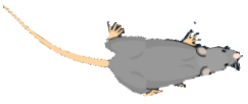

Γράψτε τι συμβαίνει στο ποντίκι όταν το πατάτε καθένα από τα παρακάτω πλήκτρα:

**όταν το πάνω βελάκι πατηθεί τότε το ποντίκι πηγαίνει προς τα πάνω**

**όταν το κάτω βελάκι πατηθεί τότε το ποντίκι πάει προς τα κάτω**

**όταν το δεξί βελάκι πατηθεί τότε το ποντίκι πηγαίνει δεξιά**

**όταν το αριστερό βελάκι πατηθεί τότε το ποντίκι πάει προς τα αριστερά**

**όταν το πάνω βελάκι πατηθεί τότε το ποντίκι πάει πάνω!**

**όταν το κάτω βελάκι πατηθεί τότε το ποντίκι πάει κάτω!**

**όταν το δεξί βελάκι πατηθεί τότε το ποντίκι πάει δεξιά!**

**όταν το αριστερό βελάκι πατηθεί τότε το ποντίκι πάει αριστερά.!**

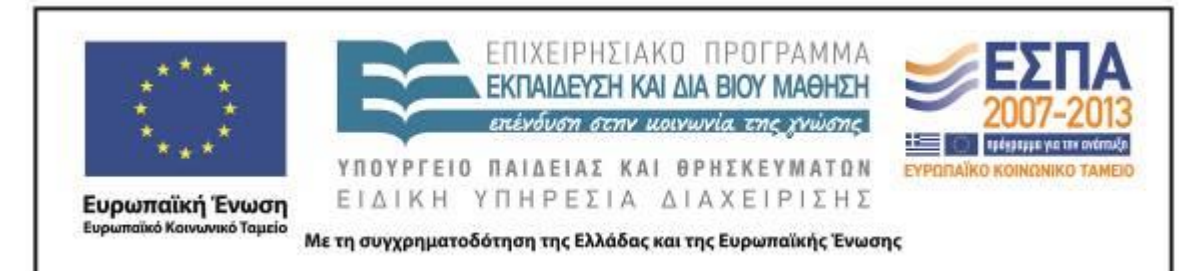

**όταν το πάνω βελάκι πατηθεί τότε το ποντίκι υπακούει τη διαταγή μας και πάει προς τα πάνω**

**όταν το κάτω βελάκι πατηθεί τότε το ποντίκι υπακούει στην διαταγή μας και πάει προς τα κάτω**

**όταν το δεξί βελάκι πατηθεί τότε το ποντίκι υπακούει στην διαταγή μας και πάει προς τα δεξιά**

**όταν το αριστερό βελάκι πατηθεί τότε το ποντίκι υπακούει στην διαταγή μας και πάει προς τα αριστερά**

ΦΥΛΛΟ ΔΡΑΣΤΗΡΙΟΤΗΤΩΝ Γ΄

Προγραμματίζω με εικόνες & καθοδηγώ

Στην ηλεκτρονική διεύθυνση [www.kongregate.com/games/Coolio\\_Niato/light-bot](http://www.kongregate.com/games/Coolio_Niato/light-bot) δώστε τις κατάλληλες εντολές και προγραμματίστε το ρομπότ να περάσει τα 3 πρώτα επίπεδα υπερπηδώντας τα διάφορα εμπόδια.

*Για να περάσετε το 1<sup>ο</sup> επίπεδο δώστε στο ρομπότ τις ακόλουθες εντολές: 1) κάνε 2 βήματα μπροστά 2) άναψε το λαμπάκι Κατόπιν πατήστε «Ξεκίνα»*

Για κάθε επίπεδο που περνάτε καταγράψτε παρακάτω με λόγια τις εικονοποιημένες εντολές που δώσατε στο ρομπότ, με τη μορφή του παραδείγματος που εκτελέσατε.

*Για να περάσετε το 2<sup>ο</sup> επίπεδο δώστε στο ρομπότ τις ακόλουθες εντολές:*

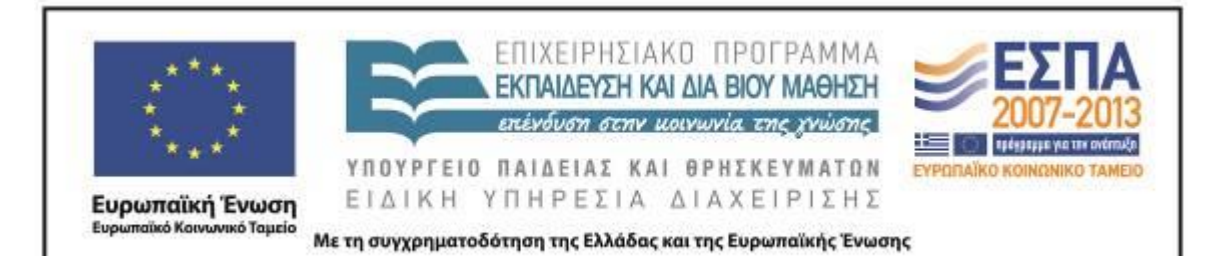

*1)Στρίψε δεξιά.*

*2)Κάνε ένα βήμα μπροστά.*

*3)Στρίψε προς τ' αριστερά.*

*4)Κάνε 4 βήματα ευθεία.*

*5)Ξανά στρίψε αριστερά.*

*6)Κάνε ένα βήμα ευθεία.*

*7)Άναψε το λαμπάκι.*

*Ύστερα πάτα το <<Ξεκίνα>>*

*Για να περάσετε το 3<sup>ο</sup> επίπεδο δώστε στο ρομπότ τις ακόλουθες εντολές:*

1)Κάνε ένα βήμα ευθεία.

2)Πήδηξε 2 φορές.

3)Κάνε πάλι 1 βήμα ευθεία.

4)Άναψε το λαμπάκι

5)Στρίψε αριστερά.

6)Κάνε 1 βήμα ευθεία.

7)Άναψε το λαμπάκι.

8)Κάνε ένα βήμα ευθεία.

9)Άναψε το λαμπάκι.

Μετά πάτα το <<Ξεκίνα>>

*Για να περάσετε το 2<sup>ο</sup> επίπεδο δώστε στο ρομπότ τις ακόλουθες εντολές:*

*1.Κάνε ένα βήμα μπροστά. 2.Στρίψε αριστερά. 3.Κάνε ένα βήμα μπροστά. 4. Στρίψε δεξιά. 5.Κάνε 3 βήματα μπροστά. 6. Μετά κάνε ένα βήμα αριστερά. 7. Κάνε ένα βήμα μπροστά.*

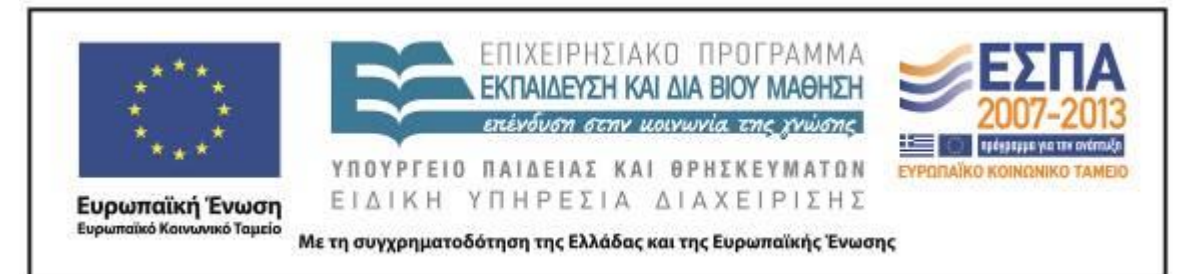

- *8. Άναψε το φωτάκι.*
- *9. Κατόπιν πάτα «Ξεκίνα».*

*Για να περάσετε το 3<sup>ο</sup> επίπεδο δώστε στο ρομπότ τις ακόλουθες εντολές:*

1.Κάνε ένα βήμα μπροστά.

2. Μετά πήδα 2 φορές.

3.Ύστερα κάνε ένα βήμα μπροστά.

4.Άναψε το φωτάκι.

5.Πήγαινε αριστερά.

6.Κάνε ένα βήμα μπροστά.

7.Άναψε το φωτάκι.

8. Κάνε ένα βήμα μπροστά.

9.Άναψε το φωτάκι.

Κατόπιν πάτα «Ξεκίνα»!

*Για να περάσετε το 2<sup>ο</sup> επίπεδο δώστε στο ρομπότ τις ακόλουθες εντολές:*

*1. Στρίψε προς τα αριστερά*

*2.Κάνε ένα βήμα μπροστά*

*3.Στρίψε προς τα δεξιά*

*4.Κάνε τέσσερα βήματα μπροστά*

*5.Στρίψε προς τα δεξιά*

*6.Κάνε ένα βήμα μπροστά*

*7.Αναψε το λαμπάκι*

*Για να περάσετε το 3<sup>ο</sup> επίπεδο δώστε στο ρομπότ τις ακόλουθες εντολές:*

*1. Κάνε ένα βήμα μπροστά*

*2. Πήδηξε δυο φορές*

*3. Κάνε ένα βήμα μπροστά*

*4. Αναψε το λαμπάκι*

*5. Στρίψε προς τα δεξιά*

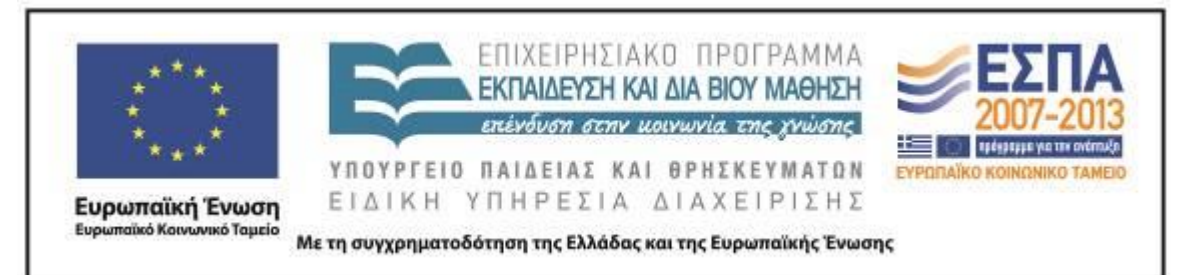

- *6. Κάνε ένα βήμα μπροστά*
- *7. Αναψε το λαμπάκι*
- *8. Κάνε ένα βήμα μπροστά*
- *9. Αναψε το λαμπάκι*

# ΦΥΛΛΟ ΔΡΑΣΤΗΡΙΟΤΗΤΩΝ Δ΄

#### Προγραμματίζω & καθοδηγώ

- Ανοίξτε το αρχείο *«Robot»* μέσα από τον φάκελο με το όνομα της ομάδας σας.
- Παρακολουθήστε το video στην ηλεκτρονική διεύθυνση <http://youtu.be/Nk6L2DgwIrM> και με τη βοήθειά του προγραμματίστε το ρομπότ να εκτελέσει τις τρεις πρώτες εντολές που περιγράφει το video (μηχανικός ήχος του ρομπότ, ομιλία του ρομπότ, κίνηση του ρομπότ).
- Συνεχίστε και ολοκληρώστε τις σύντομες οδηγίες στο παρακάτω Φύλλο Οδηγιών γράφοντας τα ρήματα στην προστακτική αορίστου, ώστε με τις σαφείς σας οδηγίες να μπορούν οι συμμαθητές σας να πετύχουν ανάλογα αποτελέσματα με εσάς (μηχανικός ήχος του ρομπότ, ομιλία του ρομπότ, κίνηση του ρομπότ).

*Για να εκτελέσει το ρομπότ τις εντολές που θα δώσετε:*

*1.Να πατήσετε από τον πίνακα με τα κουμπιά τον έλεγχο.*

*2.Να σύρετε <<όταν το πλήκτρο κενό πατηθεί>> στην διπλανή στήλη.* όταν το πλήκτρο | κενό - | πατηθεί

*3.Μετά να πατήσετε τον ήχο και να σύρετε <<παίξε ήχο computerBeeps2>> και κουμπώστε το με το από πάνω.*

TDO KEVŐ V 1

4. Νασύρετε την μπάρα που λέει <<πες γειά σου για 2 δευτερόλεπτα>> και στη θέση του γειά σου να γράψετε <<πηγαίνω στο δέντρο>>.

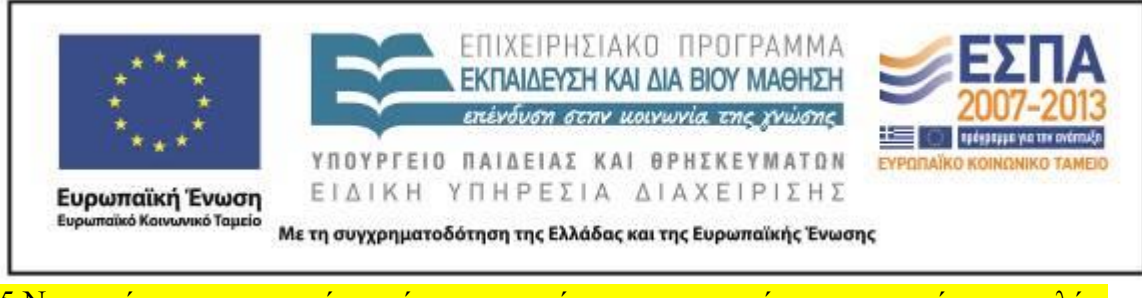

5.Να πατήσετε με τον κένσορά σας την κίνηση και να σύρετε την μπάρα που λέει <<κινήσου ομαλά για 1δευτ. στο x:-214 y:-7>> να αντικαταστήσετε το 1 με το,το 214 με 118 και το 7 με 10.

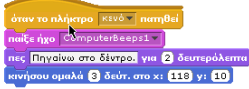

6. Να πάτε στον ήχο,να πατήσετε με τον κένσορά σας τον ήχο και να σύρετε την μπάρα που λέει<<παίξε ήχο computerBeeps2>>.

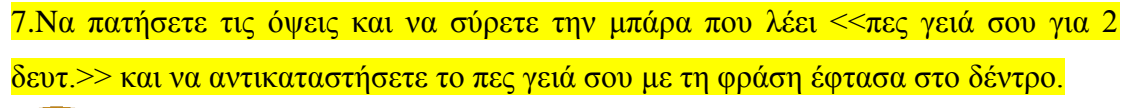

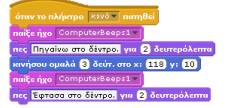

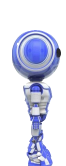

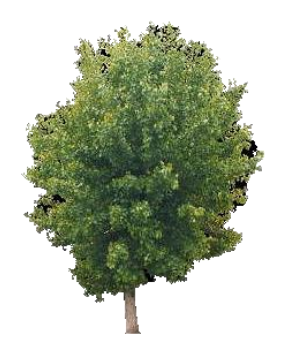

*Για να εκτελέσει το ρομπότ τις εντολές που θα δώσετε:*

*1. Σύρουμε την οδηγία που λέει «όταν το πλήκτρο πατηθεί»!*

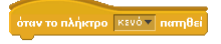

*2. Ύστερα επιλέγουμε τον ήχο που θέλουμε να κάνει το ρομπότ!*

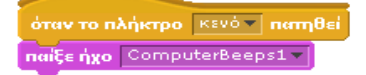

ΚΕΝΤΡΟ ΕΛΛΗΝΙΚΗΣ ΓΛΩΣΣΑΣ Υπουργείο Παιδείας & Θρησκευμάτων

MIS: 296579 – Π.3.2.5: Πιλοτική εφαρμογή σεναρίων Ε΄ Δημοτικού «Ηλεκτρονικό παιχνίδι - Δίνω οδηγίες & προκαλώ συμβάντα» Σελίδα 51 από 54

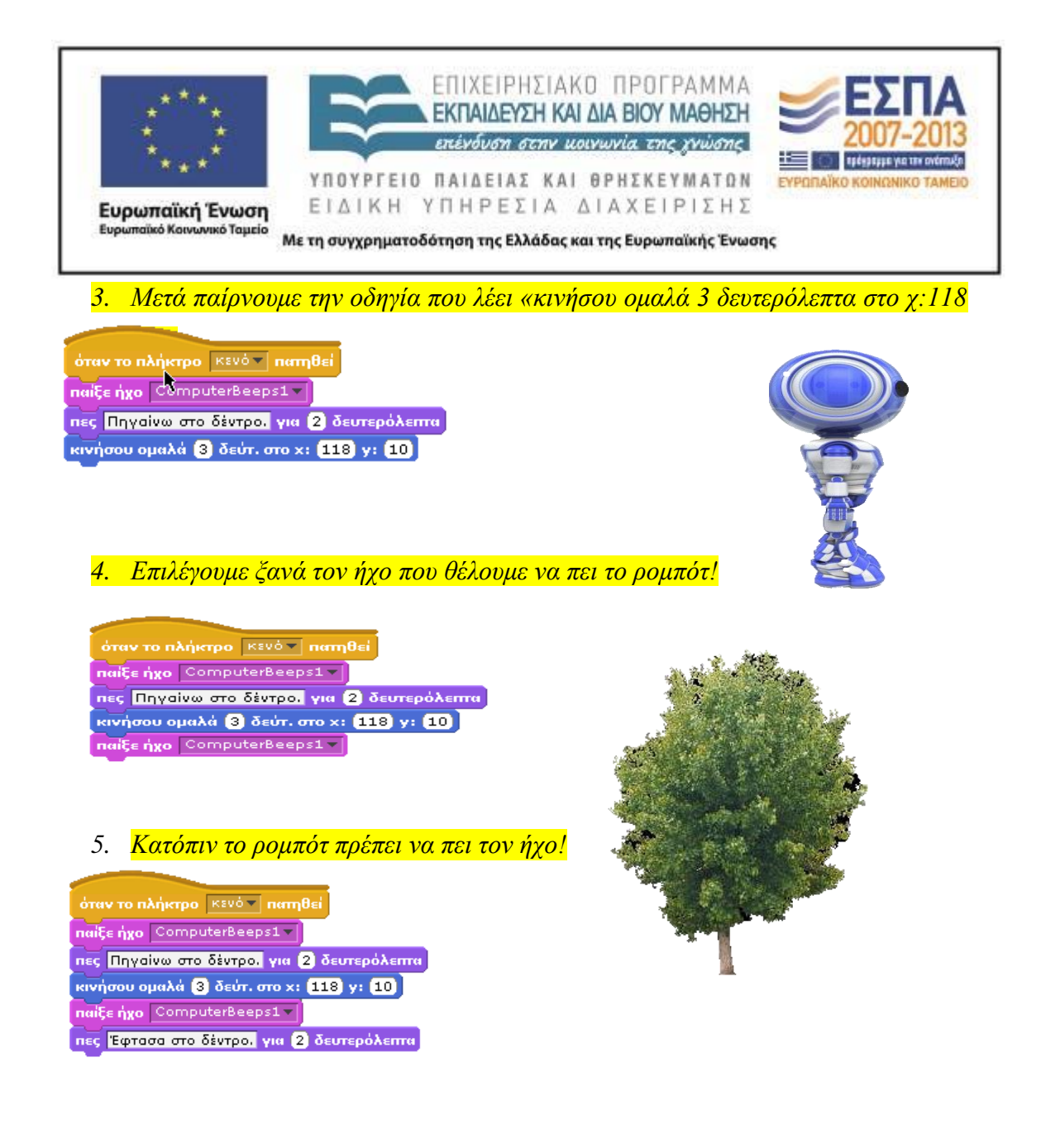

*Για να εκτελέσει το ρομπότ τις εντολές που θα δώσετε:*

*1.Πηγαίντε στον έλεγχο και επιλέξτε το κουτάκι που λέει: όταν το πλήκτρο κενό πατηθεί.*

.<br>όταν το πλήκτρο ∏κενό τ∏πατηθεί ๊

# *2.Πηγαίντε στον ήχο,*

*σύρτε το ποντίκι σας στο κουτάκι που λέει:παίξε ήχο και επιλέξτε ComputerBeebs2.*

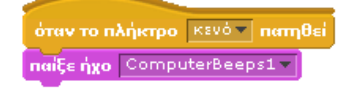

ΚΕΝΤΡΟ ΕΛΛΗΝΙΚΗΣ ΓΛΩΣΣΑΣ Υπουργείο Παιδείας & Θρησκευμάτων

MIS: 296579 – Π.3.2.5: Πιλοτική εφαρμογή σεναρίων Ε΄ Δημοτικού «Ηλεκτρονικό παιχνίδι - Δίνω οδηγίες & προκαλώ συμβάντα» Σελίδα 52 από 54

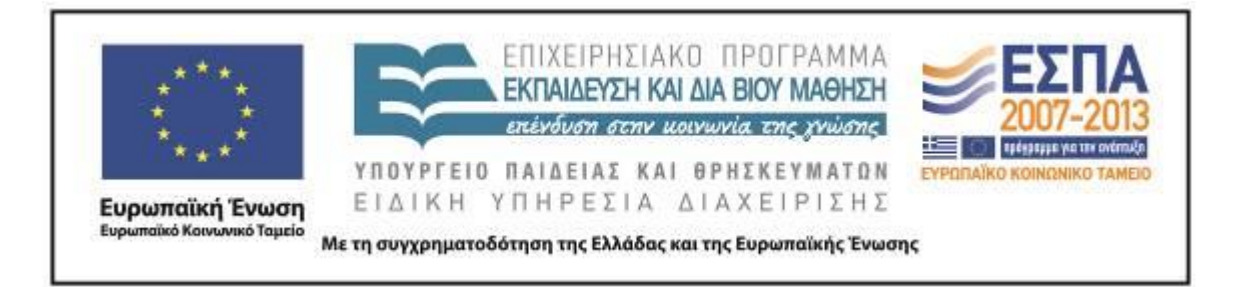

*2. Πηγαίνετε στις όψεις. Πατήστε το κουτάκι που λέει:πες γειά σου για δύο δευτερόλεπτα αλλάζοντας το γειά σου σε πηγαίνω στο δέντρο.*

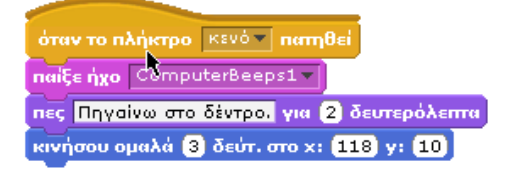

- *3. Πηγαιντε στη κίνηση και επιλέξτε το κουτακι που λεει:κινήσου ομαλά για ένα δευτερόλεπτο στο x:222 y:10.Αλάζοντας τα σε 3 δευτερόλεπτα και 118.*
	- όταν το πλήκτρο | κενό τ | πατηθεί naice nxo ComputerBeeps1 πες Πηγαίνω στο δέντρο. για 2 δευτερόλεπτα κινήσου ομαλά 3 δεύτ. στο x: 118 y: 10  $\boxed{\mathsf{nai}\xi\epsilon\mathsf{h}\mathsf{yo}}$  ComputerBeeps $1-\boxed{\phantom{\bullet}}$
- *4. Πηγαίντε ξανά στον ήχο και επιλέξτε το κουτάκι που λεεί:παίξε ήχο ComputerBeebs2.*

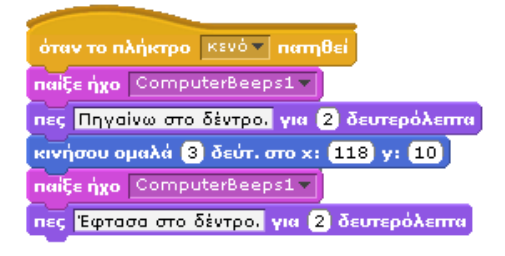

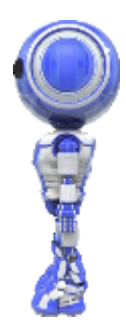

*5. Πηγαίντε ξανά στις όψεις και επιλέξτε το κουτάκι που λεεί:πες γεια σου για δυο δευτ. αλάζοντάς το σε έφτασα στο δέντρο.*

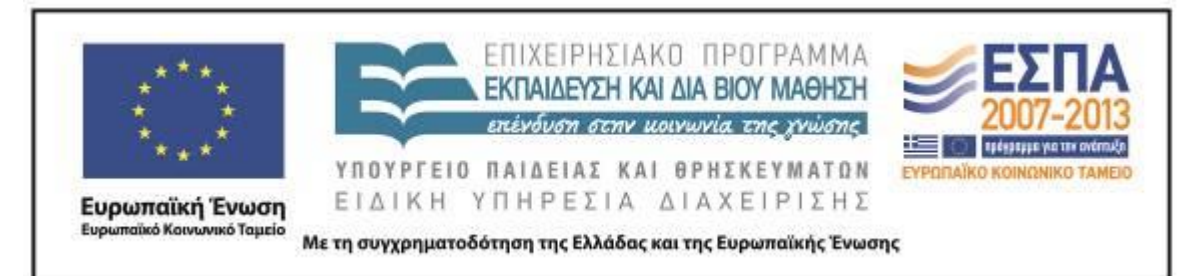

*Για να εκτελέσει το ρομπότ τις εντολές που θα δώσετε:*

*1. Πατάμε το πλήκτρο κίνηση με το* 

*2. Στη συνέχεια επιλέγουμε την εντολή παίξε ήχο Computer πορτοκαλί χρώμα και* 

*μετακινούμε την πρόταση που λέει όταν το πλήκτρο κενό πατηθεί στο κενό κομμάτι.*

*Beeps 1*

όταν το πλήκτρο <mark>⊺κενό v | πατηθεί ι</mark>

όταν το πλήκτρο | κενό - | πατηθεί naiça nxo ComputerBeeps1 -

*3.Ύστερα επιλέγουμε την εντολή πες «γεια σου» και την αντικαθιστούμε με «πάω στο* 

*δέντρο» για δύο δευτερόλεπτα.*

*4. Αργότερα επιλέγουμε την εντολή προχώρησε ομαλά για 3 δευτερόλεπτα στο χ 118 και* 

*στο ψ 10.*

naiçe nxo ComputerBeeps1πες Πηγαίνω στο δέντρο. για 2 δευτερόλεπτα κινήσου ομαλά 3 δεύτ. στο x: 118 y: 10 naiξεήχο ComputerBeeps1V

*6. Μετά επιλέγουμε την 2<sup>η</sup> εντολή που χρησιμοιήσαμε.*

αν το πλήκτρο ⊺κενό <del>∝</del>∏πατηθεί ້ naice nxo ComputerBeeps1-.<br>Πες Πηγαίνω στο δέντρο. για 2 δευτερόλεπτα κινήσου ομαλά 3 δεύτ. στο x: 118 y: 10 naiçe nxo ComputerBeeps1 -.<br>Πες Έφτασα στο δέντρο. για 2 δευτερόλεπτα

*7. Και τέλος επιλέγουμε την εντολή πες «έφτασα στο δέντρο» για δύο δευτερόλεπτα.*

ΚΕΝΤΡΟ ΕΛΛΗΝΙΚΗΣ ΓΛΩΣΣΑΣ Υπουργείο Παιδείας & Θρησκευμάτων

MIS: 296579 – Π.3.2.5: Πιλοτική εφαρμογή σεναρίων Ε΄ Δημοτικού «Ηλεκτρονικό παιχνίδι - Δίνω οδηγίες & προκαλώ συμβάντα» Σελίδα 54 από 54